## Bericht im zweiten praktischen Studiensemester

## Hauptthemen:

Installation und Betreuung eines NetNews-Servers, Installation und Dokumentation von IRC- und Mail-Clients.

Name, Vorname: Feyrer, Hubert

Studiengruppe: I6T

Ausbildungsbetrieb:

Rechenzentrum der Universitat Regensburg Universitätsstr. 31 8400 Regensburg

Abgabetermin: 25. Juni <sup>1993</sup>

Kenntnis genommen:

: : : : : : : : : : : : : : : : : : : : : : : : : : : : : : : : : : : : : : : : :

 $\mathcal{H}$  , except the proposition of  $\mathcal{H}$ 

## Vorwort

Dieser Praktikumsbericht gliedert sich in drei Teile auf, entsprechend den drei im Praktikum behandelten Themengebieten.

Zuerst wird ausfuhrlic <sup>h</sup> das Thema NetNews diskutiert, darauf folgt eine Einfuhrung in das Internet Relay Chat (IRC) und die Beschreibung einiger Features des Mail-Clients Elm $\mathcal{N}$ 

Die Einfuhrung zum Thema NetNews erkl art, was NetNews sind, und welche Konventionen im zugehörigen Netzwerk — dem Usenet — gängig sind. Als nächstes folgt dann eine Beschreibung der Server- und Client-Installation, gefolgt von einer allgemeinen Aufzahlung der Leistungsmerkmale von Newsreadern. Am Beispiel von TIN und XRn wird gezeigt, welche Funktionen benotigt werden, um das Medium News auszuschöpfen. Der weitere Text enthält eine Kurzbeschreibung der zur Zeit an der Uni Regensburg existierenden Gruppen, sowie eine Au
istung interessanter Gruppen zu den einzelnen Betriebssystemen. Der letzte Teil gibt Hinweise fur die Installation der bereits ubersetzten Newsreader auf eigenen W orkstations.

Die Einfuhrung ins IRC im zweiten Teil besteht aus einer allgemeinen Erlauterung, was IRC ist und welche Konventionen gelten. Nachdem die einzelnen Befehle beschrieben werden, folgt ein Abschnitt mit Informationen zur Vertiefung. Den Abschluß bilden Antworten auf häufig gestellte Fragen.

Die Dokumentation zum Mail-Client Elm\ beschreibt zuerst das Anlegen von Aliases fur " einzelne Personen und Gruppen von Personen, dann das Arbeiten mit mehreren Foldern. Im Anschlu daran wird ein Programm aus dem Elm-Archiv erlautert, das es ermoglicht, Briefe automatisch bei ihrem Eintreffen in Folder anzulegen. Der Anhäng gibt ein Beispiel zur Elm-Konfiguration mit Hilfe der Datei "/.elm/elmrc.

Hubert Feyrer Mallersdorf, 15. Juni 1993

# Inhaltsverzeichnis

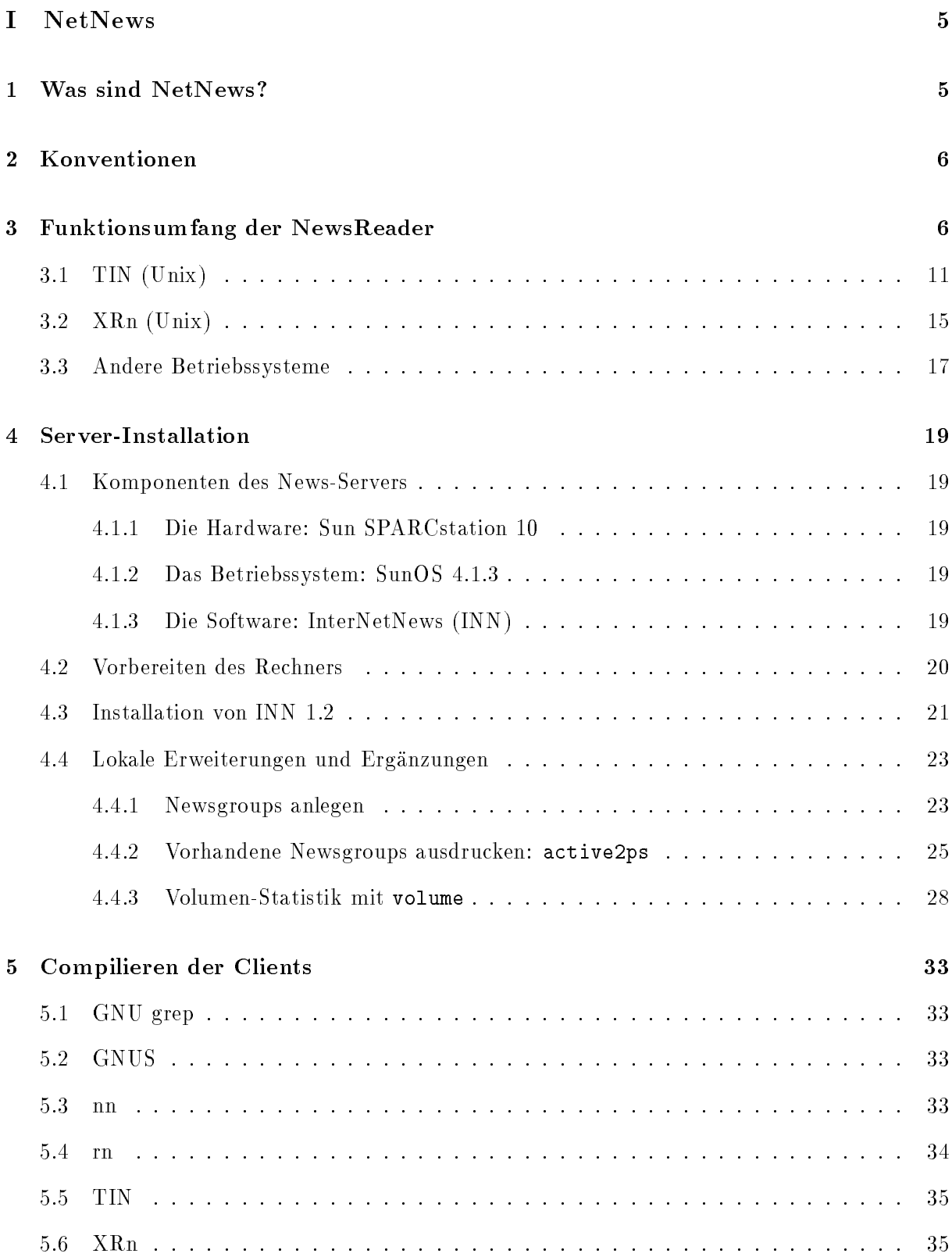

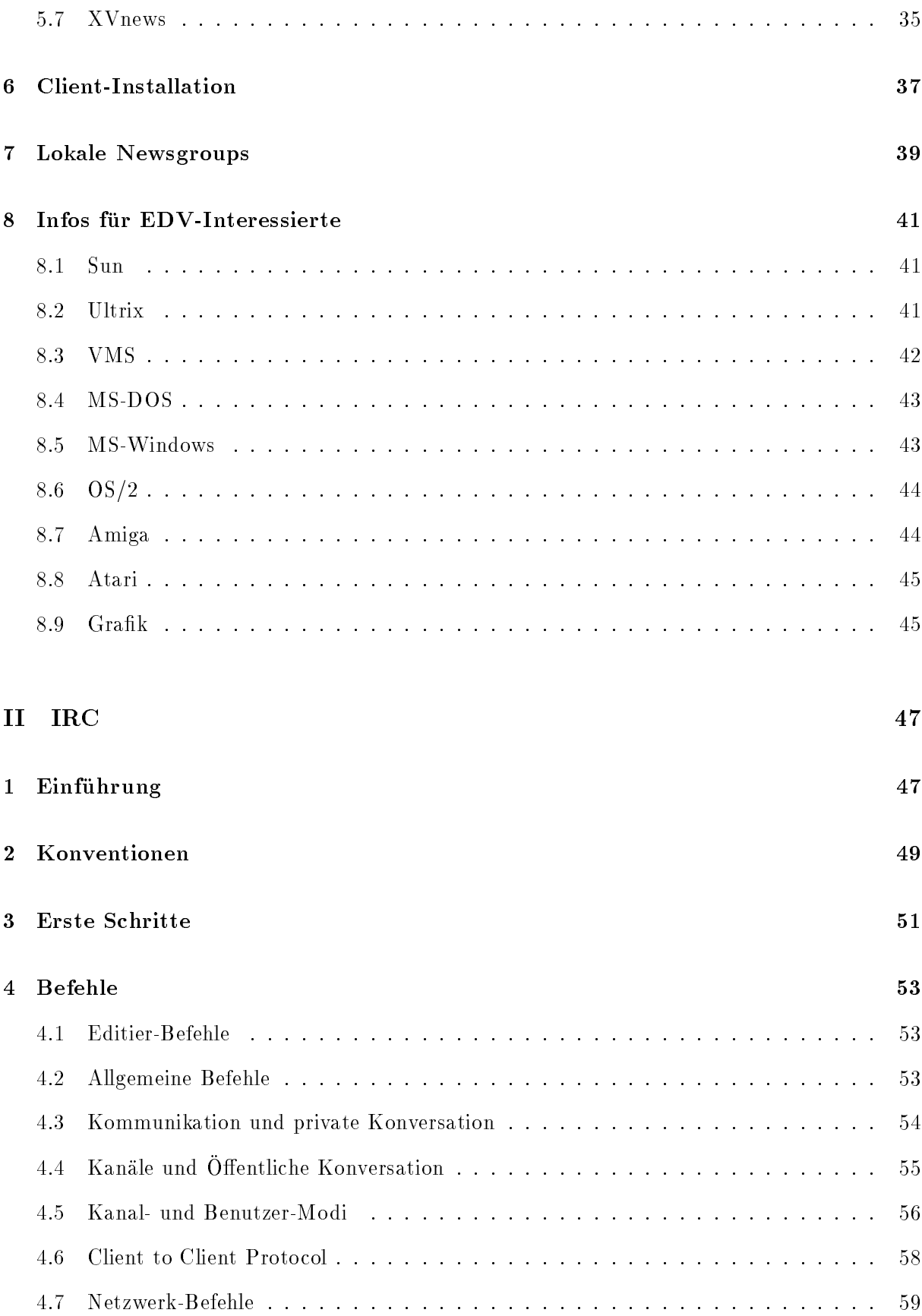

# 5 Weitere ircII-Zaubertricks

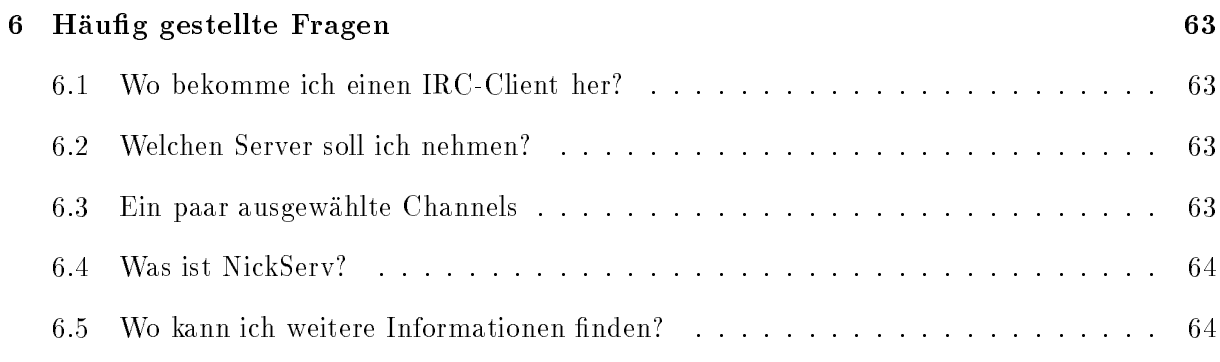

## III Elm

1 What is it?

 $65$ 

65

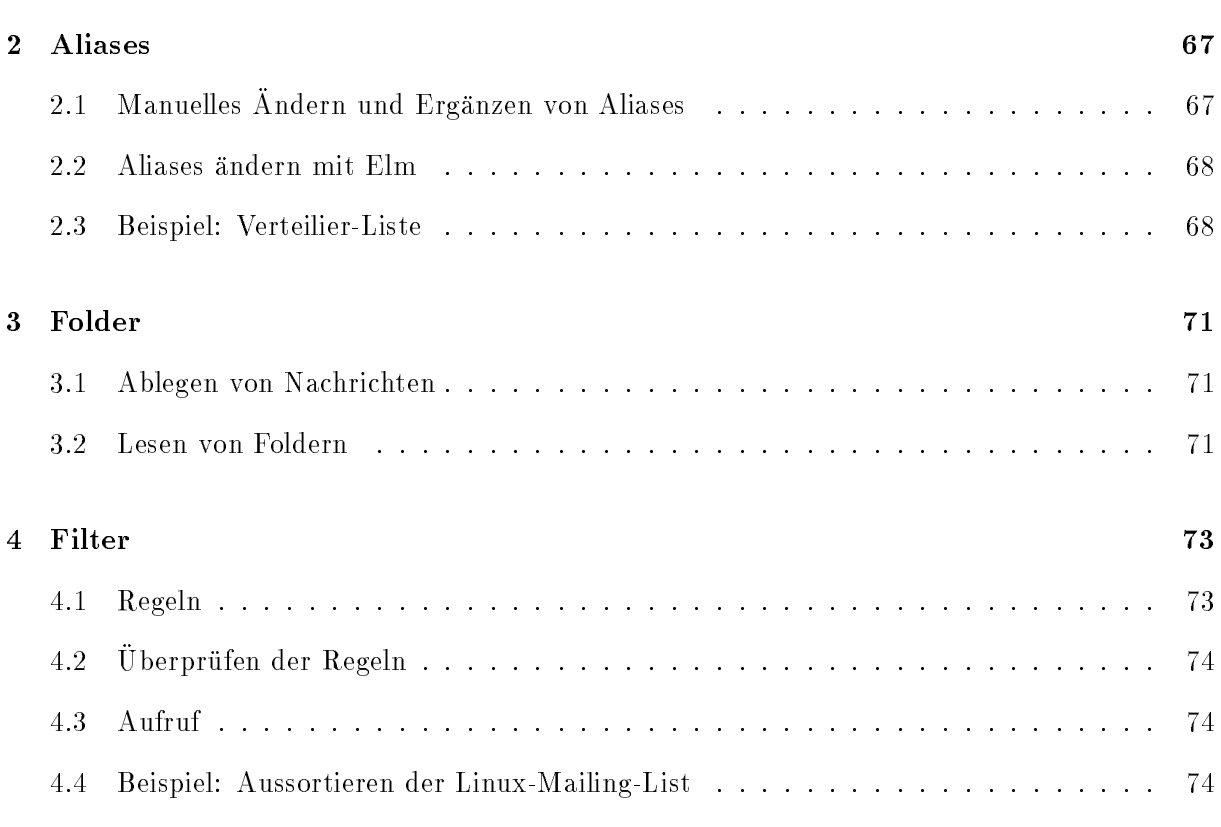

### $\mathbf{IV}$ Anhang

 $77$ 

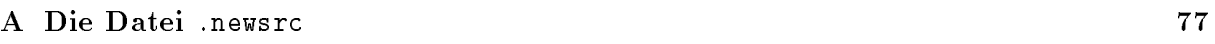

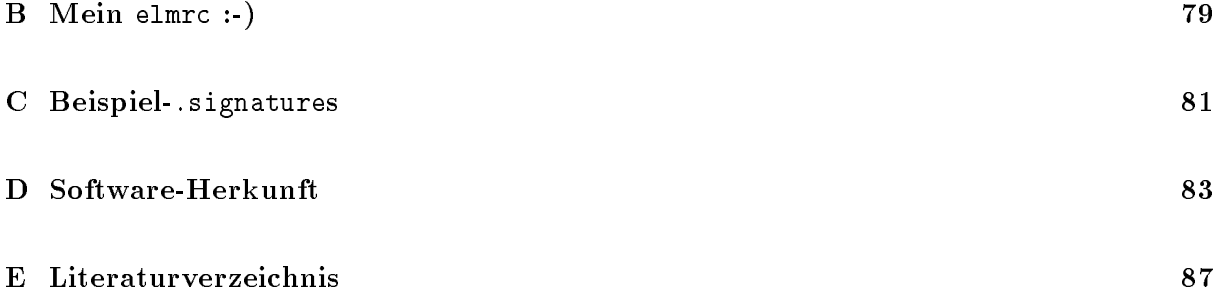

## Teil I

# **NetNews**

#### $\mathbf{1}$ Was sind NetNews?

Jeder Wissenschaftler kennt das Problem, sich relevante Informationen schnell und unkompliziert zu beschafften. Im Zeitalter der weltweit vernetzten Computer gibt es neben der Recherche in Online-Datenbanken eine weitere rechnergestutzte Informationsquelle, die in Deutsc hland jedoch noch nicht sehr verbreitet und akzeptiert ist. Es sind dies die sogenannten NetNews\ (auch Use the News State of the Company of the News State of the News State of the News State of the News State of the

von Universitäten, Großforschungseinrichtungen, Firmen und Privatleuten mit schätzungsweise News\ ist ein globales Kommunikationssystem, an dem weltweit uber 40.000 Serversysteme zwei Millionen Benutzern (Lesern) teilnehmen. Im Wesentlichen kann man die NetNews mit einer großen Zeitung vergleichen, die nur aus Leserbriefen besteht, eingeteilt in verschiedene Rubriken, die als Newsgroups\ bezeichnet werden. 1992 existierten ca. 2000 international " verbreitete Newsgroups in 20 formalen Hierarchien sowie ca. 85 deutschsprachige Gruppen. Die Newsgruppen lassen sich grob in drei Bereiche aufteilen:

- Computerbezogene Themen: comp.\*
- Wissenschaftliche Themen: sci.\*
- Themen aus allen Gebieten des taglichen Lebens (Politik, Freizeit, Religion, Gesellschaft, Kultur,  $\ldots$ ):  $\text{ALT}^*, \text{REC}^*, \text{SOC}^*, \ldots$

Das Grundprinzip im UseNet, so nennt man das Netz der an den NetNews teilnehmenden Rechner, beruht darauf, daß jeder Benutzer eigene Mitteilungen oder Kommentare zu Nachrichten anderer Benutzer in das Netz schicken kann. Auf diese Mitteilungen und Kommentare (sog. Postings\ oder Artikel\) konnen dann wieder andere antworten, so da eine regelrechte Diskussion über die betreffenden Themen entsteht.

Die Anfänge des UseNet reichen bis in das Jahr 1979 zurück. Seit dieser Zeit hat nicht nur die Anzahl der teilnehmenden Rechner, sondern auch die Menge der transportierten Daten erheblich zugenommen. Die taglich erzeugte Datenmenge betragt im Moment mehr als 50MB. Die darin enthaltenen Informationen lassen sich nur deshalb sinnvoll nutzen, weil NetNews durch Toplevel-Hierarchien thematisch gegliedert vorliegen, die noch weiter aufgeteilt sind. Als Toplevel-Hierarchie bezeichnet man den ersten Teil des Newsgroup-Namen (bis zum ersten Punkt). So kennzeichnet z. B. de im Namen der Gruppe de.comp.sources.unix die Zugehörigkeit zur Toplevel-Hierarchie DE. Die anderen Namensbestandteile COMP, SOURCES und unix $\cdots$  were defined also secondless als Secondlere (Hierarchieft ), Thirdlevel-Hierarchieft (Hierarchie bezeichnet. Sie geben eine weitere Spezialisierung an: Themenbereich Computer, Quellcodes für Unix.

Man unterscheidet u. a. globale\ und nationale\ Toplevel-Hierarchien. Die globalen Hierar-" " chien wurden mit der Absicht angelegt, sie weltweit zu verbreiten; die Kommunikationssprache ist englisch. Die nationalen Toplevel-Hierarchien werden normalerweise innerhalb des jeweiligen

Landes verteilt. Kommunikationssprache ist die Landessprache. Die Anzahl der taglich erzeugten Artikel verteilt sich vor allem auf die Hierarchien rec (Recreation, 31%), comp (Computer,  $24\%$ ), ALT (alternative Themen,  $18\%$ ), soc (gesellschaftliche Themen13%) und sci (Wissenschaft,  $5\%$ ).

## 2 Konventionen

An einer Diskussion kann sich prinzipiell jeder beteiligen, der technisch dazu in der Lage ist. Eine Einschrankung nach Organisation, Zugehorigkeit zu Randgruppen oder Inhalt des Artikels geschieht nicht. Daß sich trotzdem in einem Netz von zwei Millionen Teilnehmern sinnvolle und konstruktive Diskussionen entwickeln konnen, resultiert aus der Disziplin der Benutzer. Die meisten halten sich freiwillig an ubereinstimmend akzeptierte Richtlinien, die den Umgang miteinander und dem Medium NetNews regeln. So wird unter anderem erwartet, daß jeder die Artikel unter seinem eigenen Namen veröffentlicht und sich nicht hinter Pseudonymen versteckt.  $\mathbb{R}$ , aber auch kommerzielle  $\mathbb{R}$ , aber auch kommerzielle Wer-Angrie Wer-Angrie Wer-Angrie Wer-Angrie Werbung unerwünscht. Diese "Netiquette" getaufte Richtlinien werden regelmäßig in den News-" gruppen news.announce.newusers und news.answers sowie in de.newusers in deutscher Sprache fur neue Benutzer veroentlicht. Haug ndet man dort auch Antworten zu haug gestellten Fragen (Frequently Asked Questions, FAQ), siehe [7], [10].

Die meisten Artikel enthalten am Ende ein kleines personliches Logo des jeweiligen Autors, die sog. Signature. Sie kann enthalten sein, muß aber nicht. Ihr Inhalt ist verschiedenster Art: Name, Adresse, Anschrift und Telefonnummer sind gebrauchlich, oft werden auch irgendwelche Spruc he oder Zeilen aus Liedern und Gedichten verwendet. Eine Signature ist durchschnittlich 4 Zeilen lang, was im Normalfall ausreicht, um den Autor zu identizieren. Anhang C enthalt einige Beispiele hierzu.

Die Einrichtung neuer Usenet-Gruppen mit nicht-lokaler Verbreitung wird in [4] im Detail fur Gruppen der Hierarchien DE.\* und DE.ALT.\* besprochen.

## 3 Funktionsumfang der NewsReader

Ein NewsReader ist ein Programm auf dem eigenen Rechner, mit dem man an NetNews teilnehmen kann.

Dieser Abschnitt beschreibt die notigen Aktionen, mit denen man sich durch die einzelnen NewsReader manovriert, um News zu lesen.

Das Schema ist immer dasselbe: Aus den angebotenen Gruppen wahlt man eine aus, aus den in dieser Gruppe diskutierten Themen (Sub jects) wahlt man dann wiederum eines aus. Die folgende Grafik veranschaulicht dies:

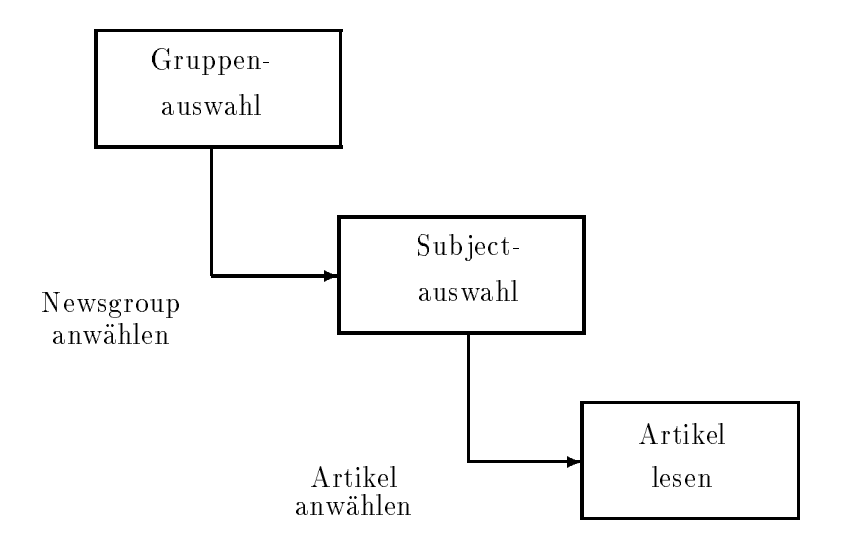

Entsprechend hierzu Screenshots fur Gruppenausw ahl:

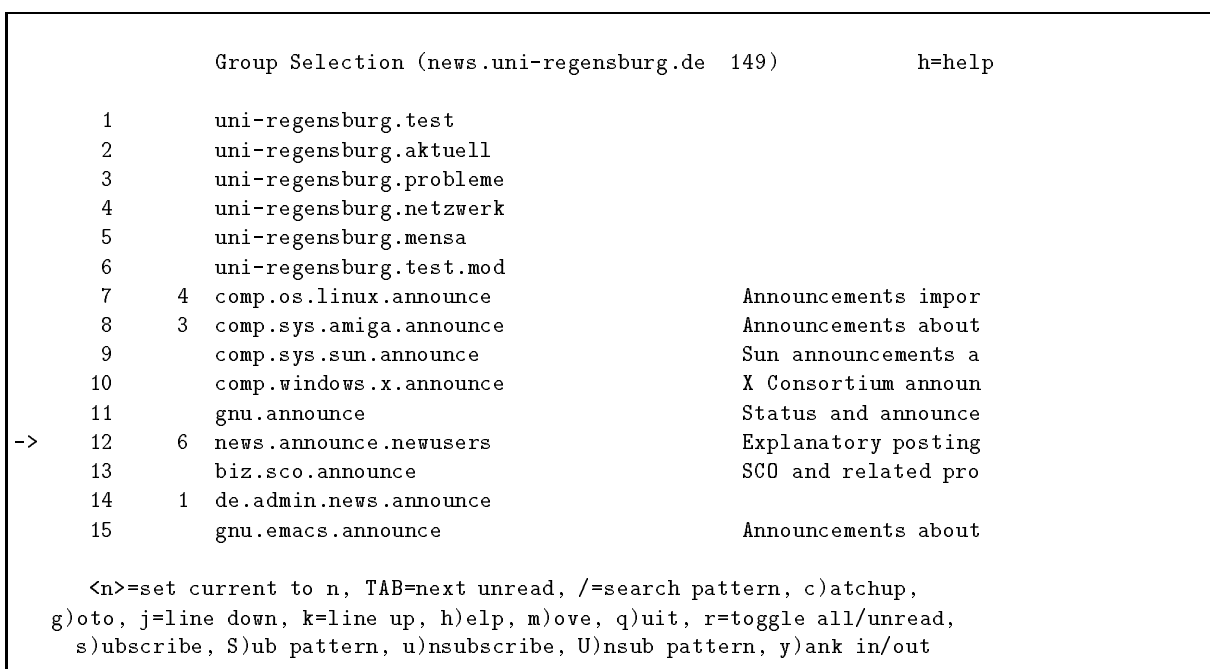

: : : Artikelauswahl:

news.announce.newusers (6T 6A 0K 0H R) h=help  $\rightarrow$ Introduction to the \*.answers newsgroups Jonathan I. Kamen  $\overline{1}$  $+$ 2 + Publicly Accessible Mailing Lists, Part 1/5 Stephanie da Silv 3 + Publicly Accessible Mailing Lists, Part 2/5 Stephanie da Silv 4 + Publicly Accessible Mailing Lists, Part 3/5 Stephanie da Silv  $+$ 5 + Publicly Accessible Mailing Lists, Part 4/5 Stephanie da Silv  $6 +$ Publicly Accessible Mailing Lists, Part 5/5 Stephanie da Silv <n>=set current to n, TAB=next unread, /=search pattern, ^K)ill/select, a)uthor search, c)atchup, j=line down, k=line up, K=mark read, l)ist thread, |=pipe, m)ail, o=print, q)uit, r=toggle all/unread, s)ave, t)ag, w=post \*\*\* End of Articles \*\*\*

Sun, 18 Apr 1993 07:00:06 news.announce.newusers Thread 1 of 6 Article 30 Introduction to the \*.answers newsgroups No responses jik@GZA.COM Jonathan I. Kamens at Geer Zolot Associates Archive-name: news-answers/introduction Version: \$Id: Introduction,v 1.44 1993/04/18 01:00:32 jik Exp \$ Introduction This is the monthly introductory article for the moderated newsgroups alt.answers, comp.answers, misc.answers, news.answers, rec.answers, sci.answers, soc.answers, and talk.answers (hereafter collectively referred to as "\*.answers"). It explains the purpose of the newsgroups, what kinds of articles should be submitted to them, how to submit, how to participate in the mailing list for periodic <n>=set current to n, TAB=next unread, /=search pattern, ^K)ill/select, a)uthor search, c)atchup, f)ollowup, j=line down, k=line up, K=mark read, |=pipe, m)ail, o=print, q)uit, r)eply mail, s)ave, t)ag, w=post --More--(11%) [1478/13096]

Folgende Aktionen sind mit den einzelnen Newsreadern moglich:

- Start: Die einzelnen Schritte, die notig sind, um den NewsReader zu starten.
- Subscribe/Unsubscribe: Aus den mehr als 3000 angebotenen Gruppen die auswahlen, die man ofter oder regelmaig lesen mochte. Diese Angaben werden im Homedirectory des jeweiligen Benutzers in der Datei .newsrc angelegt<sup>1</sup> . Dort steht auch, welche Artikel einer Gruppe schon gelesen wurden.
- Newsgroup anwahlen: Wie man aus den vielen Gruppen eine bestimmte auswahlt.
- Artikel auswahlen: Wie man aus den Artikeln einer Gruppe einen bestimmten Artikel auswahlt, um ihn zu lesen.
- Artikel speichern: Abspeichern eines interessanten Artikels.
- Alte Artikel lesen: Es wird zwischen gelesenen und ungelesenen (neuen) Artikeln unterschieden. Wie liest man bereits gelesene (alte) Artikel nochmals?
- Catch up: Alle Artikel einer Gruppe als gelesen kennzeichnen.
- Posten: Wie stellt man eigene Fragen in einer bestimmte Newsgruppe? Siehe auch [8]: dort werden Sinn und Zweck der einzelnen Headerzeilen erlautert.
- Followup: Wie antwortet man auf Fragen anderer? Die beiden Moglichkeiten, per Mail oder per News zu antworten werden angesprochen.
- Verlassen: Beenden des jeweiligen NewsReaders.

<sup>1</sup> Erlauterungen hierzu sind in Anhang A zu nden.

### 3.1 TIN (Unix)

Die hier gemachten Angaben beziehen sich auf TIN Version 1.1, Patchlevel 9. Der NewsReader macht keinen Gebrauch der X-Window-Oberfläche, paßt sich aber der Größe des jeweiligen xterm-Fensters an. Er ist außerdem von den angebotenen Funktionen her sehr vielseitig und kann jedermann eigentlich nur warmstens empfohlen werden.

 Start: Zuerst mussen die beiden Umgebungsvariablen NNTPSERVER\ und REPLYTO\ gesetzt werden. "NNTPSERVER" enthält den Namen des lokalen News-Servers, in unserem Fall news.uni-regensburg.de."REPLYT0" enthält die vollständige eigene E-Mail-Adresse, also z. B. "feyrer@rrzc1.rz.uni-regensburg.de". Am besten setzt man diese Variablen " gleich im .cshrc (bei tcsh, csh):

> setenv NNTPSERVER news.uni-regensburg.de setenv REPLYTO feyrer@rrzc1.rz.uni-regensburg.de

bzw. im .profile bei BASH, Bourne/Korn-Shell):

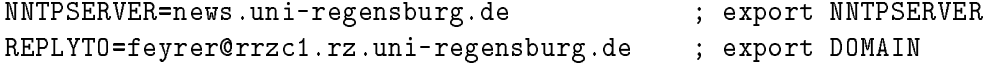

Wer zum Posten statt dem vi den emacs verwenden möchte, der muß noch die folgenden beiden Umgebungsvariablen setzen:

setenv VISUAL emacs setenv TERM vt100 # sonst gibt's keine Cursor-Tasten

fur csh/tcsh bzw. fur BASH, Bourne/Korn-Shell:

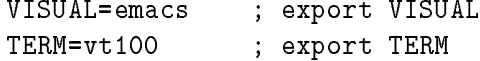

 Subscribe/Unsubscribe: Beim erstmaligen Start bekommt man eine kurze Hilfestellung, und anschließend eine Liste aller auf dem Server existierenden NewsGroups, z. Zt. sind dies etwas uber 3000. Diese bekommt man ab jetzt bei jedem Start des TIN angezeigt. Es ist jedoch sinnvoller, die NewsGroups, an denen man nicht interessiert ist, mit u\ (unsubscribe) abzubestellen. Mit "U \*" kann man alle angezeigten Gruppen abbestellen.

Will man später eine neue oder vorher abbestellte Gruppe wieder regelmäßig lesen, so empehlt es sich, diese zu subscriben. Dazu ist zuerst die Liste aller Gruppen vom Server neu einzulesen: y\ (Yank in subscribed/unsubscribed), und dann die entsprechende(n) Gruppe(n) mit "s" (Subscribe) neu zu bestellen. Mehrere Gruppen können mit "S", gefolgt " von einem Suchmuster, bestellt werden.

Will man nur die bestellten Gruppen sehen und die restlichen ausblenden, so geschieht dies mit reden am Antarette Gruppen werden am Anfang der Zeile mit einem unsubschlanden und der Zeitle mit einem un gekennzeichnet.

 Newsgroup anwahlen: Als nachstes kann man sich daranmachen, die Gruppe auszuwahlen die man lesen mochte. Wenn in einer Gruppe kein Artikel vorhanden ist oder alle Artikel einer Gruppe bereits gelesen wurden, so wird diese nicht angezeigt. Will man aber z. B. einen alten Artikel nochmals lesen, dann kann man mit r\ alle bestellten (subscribed) Gruppen einblenden.

Die Auswahl der gewunsc hten News-Gruppe geht am einfachsten mit den Cursortasten (rauf/runter), wenn man die Nummer der gewunsc hten Gruppe wei (1. Spalte, ganz links), so kann man diese auch direkt eintippen. Mit der Leertaste geht's eine ganze Seite nach vorne, mit "^U" geht's eine Seite zurück.

Freunde des vi konnen auch die Tasten hjkl\ zur Cursorsteuer verwenden und mit CTRL-f" und "CTRL-b" kann man seitenweise vor- und zurückblättern.

zum Schlussen einfachen (1982 - eine Schlussen ein

- Artikel lesen: Wieder wie beim Auswahlen der NewsGroup mit Cursortasten, hjkl\ , Space",..., und mit "RETURN" bestätigen. Den nächsten bzw. vorherigen Artikel erhält man mit "n" bzw. "p". Will man ein anderes Thema (Subject) wählen, so kommt man mit "q" zum entsprechenden Auswahlmenü zurück.
- Artikel speichern: so druckel speichern: stellen: stellen: stellen: stellen: stellen: stellen: so stellen: st ein die deutschen Spelten war der deutschen Artikel ("Lauten der der den Muster ("Dattern) passen<br>ganzen Gesprächsverlauf (Thread, "t"), alle Artikel, die zu einem Muster (Pattern) passen ("P") oder mit "T" eine Reihe vorher mit "t" markierter (tagged) Artikel abspeichern möchte.

Nach der Eingabe des Dateinamens<sup>2</sup> kann man dann angeben, ob der Artikel einen besonderen Inhalt der is die eine Uu-codierte Binardatein, is in Shell-Archive (sie 1914), is in die eine ist jedoch meist nicht der Fall, also einfach mit "n" oder "RETURN" bestätigen.

Existiert die angegebene Datei bereits, kann man den Artikel entweder hinten anfugen oder abbrechen.

 Alte Artikel lesen: Will man bereits gelesene Artikel nochmals lesen, so kann man sie mit roet wieder als der der der der der den der der ausblenden. Der der ausbeleiten der ausbeleiten der ausbal

Dies funktioniert auch bei der Auswahl der Newsgroup, da dort ebenfalls nur Gruppen mit neuen (ungelesenen) News aufgelistet werden.

- Catch up: Mit c\ werden | nach Ruc kfrage | alle Artikel der gewahlten Gruppe als " gelesen kennzeichnen.
- Posten: Bei der Artikel-Auswahl w\ tippen, dann den Betre (Sub ject) des Artikels angeben. Als nächstes wird der Editor<sup>3</sup> gestartet und man kann seinen Artikel tippen. Mit Hilfe der Headerzeilen kann man noch einiges einstellen, [8] gibt hieruber Auskunft.

Dann den Text tippen, zum Schluß den Artikel abspeichern und den Editor verlassen.

Falls man den Artikel doch nicht abschicken will, kann man jetzt noch mit q\ abbrechen, "p" versendet ihn in alle Welt!

• Followup: Hat man einen Artikel gelesen und möchte darauf antworten, so kann dies entweder an den Autor personlich (via E-Mail) oder an die ganze Newsgruppe geschehen, indem man ein Followup\ postet.

In jedem Fall muss man den Artikel angewahlt haben. Um dann per E-Mail zu antworten, ra (Reply by mail), es wird dann wird dann wird dann wird dann wird geladen mit der Editor geladen mit der Edi

<sup>~</sup>Alle relativen Pfadnamen beziehen sich hier auf das Verzeichnis – News.

vi, falls nicht anders uber die Umgebungsvariable "VISUAL" eingestellt.

dem soeben gelesenen Text als Zitat<sup>4</sup> . Dann die Antwort tippen, zum Schlu wiederum abspeichern und den Editor verlassen. In der darauffolgenden Sicherheitsabfrage kann man wieder mit der g $\eta$  que mit soldiere oder mit soldie versenden. Den Artikel versenden

Will man oentlich auf einen Artikel antworten, so kann man mit f $\Gamma$  f $\Gamma$ " folge) abschicken. Der weitere Ablauf ist derselbe wie beim Posten.

verlassen: Im Auswahlmen f der NewsGroups (1980), wennes in der NewsGroups (1980), which is a contract of the

<sup>4</sup> Es ist Sitte, zwar den Urheber des Textes zu nennen, jedoch unwesentliche Stellen des Originals zu loschen, um kurz und pragnant zu bleiben.

## 3.2 XRn (Unix)

Beim XRn handelt es sich | im Gegensatz zum TIN | um einen reinen X11-Newsreader, er kann nicht mit einem ASCII-Terminal verwendet werden. Ebenso wie der TIN bietet er eine Vielzahl an Moglichkeiten. Hervorragend ist auch die Hilfsfunktion: Wenn man mit der Maus uber einem Button steht, bekommt man angezeigt, was ein Druck auf diesen Button bewirken wurde, so da die Besch in die Besch in die Besch naher erlautert wird. Die Besch naher erlautert wird, wird im

Das XRn-Fenster ist in zwei Halften aufgeteilt. In der oberen werden die Gruppen und Themen (Sub jects) angezeigt und ausgewahlt, im unteren werden die Artikel zum Lesen angezeigt.

 Start: Vor dem Aufruf mit xrn\ mu die Umgebungsvariable NNTPSERVER\ auf den " " Namen des NNTP-Servers gesetzt werden. Dies geschieht bei Verwendung von csh bzw. tcsh am besten in der Datei .cshrc:

setenv NNTPSERVER news.uni-regensburg.de

bzw. im .profile bei BASH, Bourne/Korn-Shell):

NNTPSERVER=news.uni-regensburg.de ; export NNTPSERVER

Außerdem sollte in der Datei .Xresources (bei Verwendung von MIT-X11) bzw. unter OpenWindows in .Xdefaults die vollstandige E-Mail-Adresse angegeben werden. Sie wird fur An tworten auf gepostete Artikel benotigt. Der Eintrag sieht in jeder der beiden Dateien wie folgt aus:

xrn.replyTo: <EMail>

Statt <EMail> ist die eigene E-Mail-Adresse einzutragen.

 Subscribe/Unsubscribe: Beim ersten Start des XRn bekommt man eine Liste aller auf dem Server existierenden Newsgroups, z. Zt. sind dies etwas uber 3000. Da man diese wohl kaum alle lesen will, sollte man die in der oberen Halfte angezeigten Gruppen die man regelmaig lesen mochte, mit dem linken Mausknopf markieren und mir den darunterliegenden Buttons Add first\ als wichtigste Gruppen markieren (werden ab sofort zuerst angezeigt), mit "Add last" setzt man sie als letzte. Mit "Quit" kann man diese Auswahl beenden.

Mochte man spater neue Gruppen subscriben, so kann man dies mit All groups\ und dort mit Subscribe  $M$  subscribed mathematically mathematically mathematically mathematically mathematically mathematically mathematically mathematically mathematically mathematically mathematically mathematically mathema

Will man Gruppen, die man regelmäßig liest, abbestellen, so markiert man sie mit der  $\mathbf{M}$  , we can assume that the statistical mith  $\mathbf{M}$  . The statistical mith Unsubscribed mith Unsubscribe  $\mathbf{M}$ 

- Newsgroup anwählen: Die in der oberen Fensterhälfte angezeigten Newsgroups können mit Hilfe des links angebrachten Scrollbalkens durchgrblattert werden, durch Anklicken einer Gruppe mit der linken Maustaste wird die entsprechende Gruppe zum Lesen angewahlt.
- Artikel anwahlen: Nachdem eine Gruppen zum Lesen angewahlt wurde, werden im oberen Fenster die einzelnen Artikel der Gruppe aufgezeigt. Dabei kann wieder der Scrollbalken verwendet werden. Wird ein Artikel durch Druck auf die mittlere Maustaste

angewahlt, wo wird er in der unteren Fensterhalfte angezeigt. Zum Scrollen des Artikels existiert wiederum ein eigener Scrollbalken.

- Artikel speichern: Wird ein Artikel in der unteren Fensterhalfte angezeigt, so kann er durch einen Mausklick auf Save\ abgespeichert werden.
- Alte Artikel lesen: Will man bereits gelesene Artikel nochmals lesen, so kann man sie mit List old eine Einstein der Einstein der Einstein der Einstein der Einstein der Einstein der Einstein der E
- Catch up: Um alle Artikel einer Gruppe als gelesen zu markieren, kann man den Button catch up drug in the second up to the contract of the contract of the contract of the contract of the contract of the contract of the contract of the contract of the contract of the contract of the contract of the contract
- Posten: Um einen eigenen Artikel abzusenden, klickt man auf Post\ . Es wird ein eigenes Fenster für einen Editor aufgemacht, in dem der Artikel-Rumpf vorgegeben ist. In den Headerzeilen ist zumindest das Thema (Sub ject) anzugeben, siehe hierzu auch [8]. Wenn im Home-Directory eine Datei . signature existiert, so wird ihr Inhalt angehängt.

wenn mann seinen seinen Signature Header und Signature einem Signature eingefügt hat (event hat fertigen  $\mathcal{D}$ rtikel mit compine  $\mathcal{D}$  ann man inn mit component mit component  $\mathcal{D}$ Mit "compAbort" kann abgebrochen werden.

 Followup: Will man auf einen Artikel antworten, so gibt es zweierlei Moglichkeiten: Entweder man postet ein Followup, oder man antwortet dem Autor privat, per E-Mail.

Dies geht mit den Buttons am unteren Fensterrand. Mit Reply\ schickt man seine Antwort per E-Mail, "Followup" gibt die Antwort über das UseNet weiter, so daß sie auch von anderen Leuten gelesen werden kann.

verlassen: Mit Quitton, verlassen. Mit der senen man Kristian verlassen.

## 3.3 Andere Betriebssysteme

Newsreader fur MS-DOS und VMS sind in Vorbereitung und werden bei Bedarf auf dem PD-Server ftp.uni-regensburg.de abgelegt.

## 4 Server-Installation

## 4.1 Komponenten des News-Servers

#### $4.1.1$ 4.1.1 Die Hardware: Sun SPARCstation 10

 $\mathbf{C}$ 10, Modell 30. Die interne Festplatte mit 500MB wurde durch eine zweite externe Festplatte mit 1GB ergänzt. Eine nähere Beschreibung dieses Rechnertype findet man in [18], [12] und [20].

Der Rechner ist mit den standardmäßig vorhandenen Ethernet-Anschluß an das Campus-weite Ethernet-Backbone angeschlossen. Dies ermoglicht zum einen Verbindungen nach auen\ , um News von anderen Rechnern zu empfangen, desweiteren ermöglicht der Campus-weite Zugriff das Lesen und Posten von News von beliebigen Workstations aus. Ausserdem werden Backups ebenfalls uber das Netzw erk auf das Bandlaufwerk der rrzc1 gemacht.

## 4.1.2 Das Betriebssystem: SunOS 4.1.3

Der Rechner lauft unter dem Betriebssystem SunOS 4.1.3 (=Solaris 1.1). Solaris 2.1 ist zwar zum Zeitpunkt der Installation bereits verfugbar, aufgrund der Instabilit at des Systems wird es aber nicht fur den Serv er-Betrieb verwendet, siehe hierzu auch [19]. Allgemein soll der Umstieg auf Solaris 2.x an der Uni Regensburg nicht vor dem Erscheinen von Solaris 2.2 geschehen.

#### 4.1.3 4.1.3 Die Software: InterNetNews (INN)

 $\mathcal{N}$ ls News-Software wird Internet NetWes-Software wird internet aus einem Usenet- $\mathcal{N}$ Transportsystem sowie dem Verwaltungssystem für Unix-Systeme, auf denen NNTP<sup>5</sup> für den meisten Usenet-Verkehr eingesetzt wird.

Neben INN existieren noch zwei weitere Usenet-Packete. B News, auch als B2.11 bekannt, ist die alteste Implementierung und besitzt einige Unzulanglichkeiten, die sich besonders in I/O-Engpässen bei hohem News-Aufkommen äußern. Das 1987 erschienene C News umgeht dies, indem jeweils mehrere Artikel auf einmal verarbeitet werden und so die Verwaltungs- und Protokoll-Dateien im Speicher gehalten werden könne.

Als Transportsystem fur die News-Artik el verwenden beide Packete UUCP (Unix to Unix Copy).  $\mathcal{D}$  is further and  $\mathcal{D}$  and  $\mathcal{D}$  denotes the denotes bisecular bisecular bisecular bisecular bisecular bisecular bisecular bisecular bisecular bisecular bisecular bisecular bisecular bisecular bisecular bisec " zweimal am Tag, gedacht. Die Natur des Internet erlaubt es jedoch, Artikel quasi in Echtzeit weiterzuleiten. Da $^{11}$ -Protokoll wesentlich bester, es wurde eigens further bester, es wurde eigens further eigens further eigens further eigens further eigens further eigens further eigens further eigens further eigens diesen Einsatz konzipiert. Zur Zeit existiert nur eine frei verfugbare Implementierung des NNTP-Protokolls fur Unix, sie ist un ter dem dem Naman nntp\ bekannt (was wohl etwas Verwirrung schafft: niemand wird sendmail SMTP nennen).

Die oben genannten News-Systeme konnen nun alternativ auf UUCP oder NNTP aufsetzen. Um

<sup>5</sup> NetNews Transfer Protocol, in RFC 977 deniert.

dem Echtzeit-Anspruch gerecht zu werden, muß aber wieder jeder ankommende Artikel einzeln verarbeitet werden, was den Performance-Vorteil von C News wieder zunichte macht. Dies und andere Grunde fuhrten zur Implementierung einer NetNews-Software speziell fur Rechner am Internet: InterNetNews.

INN besteht aus den folgenden Komponenten:

- Innd ist hauptsächlich für neu eintreffende News-Artikel zuständig.
- innxmit liest die Dateien mit den weiterzuleitenden Artikeln und bietet diesen den Newsfeeds an.
- ctlinnd steuert den Innd.
- nnrpo ist ein Note ste eine fur der te server fur Newsreader-Clien ist eine te server fur Newstern fur Newstern

Diese 4 Teile bilden zusammen die Transport- und Verwaltungseinheit, mit der ein kompletter, eigenständiger News-Server betrieben werden kann. Eine ausfürliche Beschreibung der einzelnen Komponenten findet man in [16].

INN wird in den Newsgroups NEWS.SOFTWARE.NNTP und NEWS.SOFTWARE.B diskutiert. Außerdem können über die Mailing-List nntp-managers@colossus.apple.com weitere NNTP-Experten erreicht werden. Fur die Liste munde in die Liste munde Nachricht anderen Eine eine eine entsprechende Nach nntp-managers-request@colossus.apple.com geschickt werden.

#### Vorbereiten des Rechners  $4.2$

Hier sollen kurz die Schritte aufgefuhrt werden, die notig sind, um den Rechner hard- und softwaremäßig auf die Installation vorzubereiten bzw. für den News-Betrieb benötigte Programme zu installieren. Die Herkunft der einzelnen Programme ist in Anhang D auf Seite 83 aufge-

- Diverse Hilfsprogramme installieren:
	- ${\rm -GNU}$  egrep: Wegen Bugs im grep/egrep von Sun muß auf diese ohnehin leistungs- $\text{stärkere} \longrightarrow \text{Variance}$  zurückgegriffen werden.
	- $=$  per1: Wird zum kontrollieren der Config-Dateien benötigt, außerdem für diverse Hilfsprogramme die Programmiersprache. Sollte IMHO auf jedem Unix-Rechner installiert werden. [14] gilt als Standardwerk zu perl.
	- { patch: Um den Source-Code diverser Programme auf den neuesten Stand zu bringen.
- Die 1GB-Platte mit zwei Partitionen versehen:
	- 1. Spool-Partition: sie soll ca. 900 MB umfassen, auf ihr werden die News-Artikel gespeichert werden. Sie muß auf /var/spool/news gemountet werden, siehe auch [17] auf Seite 12.
	- 2. Local-Partition: ca. 100 MB, hauptsächlich für News-Software und temporäre Dateien. Diese muß auf einer eigenen Partition untergebracht sein, da sonst bei voller Spool-Platte keine Artikel gelöscht (expired) werden können. Die Partition wird auf /usr-/local/news gemountet, die 100MB sollten auch fur Spool-Platten <sup>&</sup>gt; 1GB ausreichen.
- Auf dem Root-Filesystem werden ca. 10 MB fur tempor are Daten benotigt.

die Umgebungsvariable innehmen die Innehmense zeigen zur die Inn-Inn-Inn-Inn-1.2. Der innehmen zur innehmen zu

## 4.3 Installation von INN 1.2

Im Folgenden werden die Schritte beschrieben, die notig sind, um einen News-Server mit INN V1.2 zu installieren. Seitenverweise beziehen sich auf die mitgelieferte Dokumentation [17].

Auf dem News-Server sind im einzelnen die folgenden Schritte notig, um INN zum laufen zu bringen:

- $1.1$  User news $1.1$
- 2. GANZ WICHTIG! In \$inn/config/files.list eine Zeile mit dem Eintrag ../BUILD\ erganzen, da sonst dort die Pfade nicht richtig gesetzt werden!!!
- 3. C-Subst ubersetzen und testen ( )[17] S. 5): cd \$inn/config cp config.dist config.data make c quiet
- 4. System kongurieren: \$inn/config/config.data lt. [17], S. 18 (Solaris 1.x bzw. SunOS 4.1.3)
- $\sigma$ . Ubersetzen ("more cautious $\sigma$ ,  $\rightarrow$ [17], S. 21) cd \$inn/config make quiet cd ..
- 6. Library ( $\Rightarrow$  [17] S. 22) cd \$inn/lib make libinn.a lint make install
- 7. Frondends ( $\Rightarrow$  [17] S. 23) cd \$inn/frontende make all
- 8. Innd  $(\Rightarrow$  [17] S. 23) cd \$inn/innd make all
- 9. NetNews Reading Daemon ( $\Rightarrow$  [17] S. 24) cd \$inn/nnrpd make all
- 10. Backend Programs ( $\Rightarrow$  [17] S. 24)

cd \$inn/backends make all

- 11. Expire  $(\Rightarrow$  [17] S. 25) cd \$inn/expire make all
- 12. Script and data files ( $\Rightarrow$  [17] S. 26) cd \$inn/site make all
- 13. Installing the System  $(\Rightarrow$  [17] S. 27), Verzeichnisse anlegen, Binaries und Scripts installieren, vorher makedirs.sh uberpr ufen:

```
cd $inn
su root
makedirs.sh
make update
```
- 14. Konfigurationsdateien! cd \$inn/site
	- Folgende Dateien prufen: checkgroups, rmgroup, default, sendme, docheckgroups, sendsys, ihave, senduuname, newgroup, version, parsecontrol, writelog
	- Folgende Dateien durchsehen: innlog.awk, scanlogs, innstat, news.daily, tally. control, rc.news, tally.unwanted
	- Folgende Dateien mussen angepat werden:
		- $({\bf 1}, {\bf 1})$ , seite 1 ubertragen aus newslog(5), Seite 1 ubertragen aus newslog(5), Seite 1 ubertragen aus newslog(5), Seite 1 ubertragen aus newslog(5), Seite 1 ubertragen aus newslog(5), Seite 1 ubertragen aus newslog(
		- { expire.ctl: Hier eintragen, wie lange die einzelnen Newsgroups gehalten werden sollen/konnen.
		- $-$  nntpsend.ctl
		- hosts.nntp
		- inn.conf
		- { moderators: Verzeichnis der moderierten Newsgroups und der zugehorigen Moderatoren. Kann einem entsprechenden Posting in news.answers entnommen werden.
		- { newsfeeds: Darf keine Leerzeilen enthalten!
		- nnrp.access
		- $-$  passwd.nntp
	- Die Konfigurationsdateien können mit dem perl-Script inncheck auf Korrektheit überpruft w erden, siehe news.daily(8)!
- 15. make install
- 16. Folgendes in /etc/syslog.conf eintragen, siehe auch \$inn/syslog/syslog.conf:

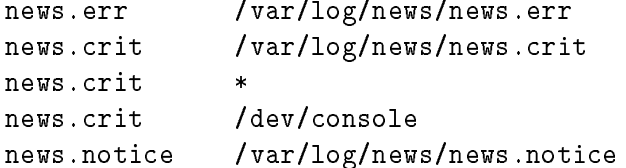

- 17. news.daily\ taglich (uber cron\) als Benutzer news\ laufen lassen.
- 18. nntpsend\ alle 10 Minuten (uber cron\ starten, damit Nachrichten zu den Newsfeeds übertragen werden.
- 19. /usr/local/etc/inndstart sollte suid root gesetzt werden
- $20.$  active database database database database database database database gestellten Fragen. Die dabei gestellten Fragen sind wie hier angegeben zu benantworten:
	- Use C version of subst?  $y$
	- $\bullet$  Have you already built the executables?  $y$
	- $\bullet$  Do directories exist?  $y$
	- Continue with installation?  $y$
	- Start subshell?  $n$
- 21. innwatch evtl. in rc.news eintragen

```
22. rc.news installieren: aus /etc/rc.local heraus aufrufen (\Rightarrow [17] S. 11)
```
23. That's it!

### 4.4 Lokale Erweiterungen und Erganzungen

Um diverse Listen etc. zu verwalten und Statistiken zu erstellen, wurde die News-Software durch ein paar selbstgeschriebene Programme erganzt.

 $\mathcal{D}$  and antarchielich um Textverarbeitung ausschließen Aufgaben ausschließen Aufgaben ausschließen Aufgaben ausschließen Aufgaben ausschließen Aufgaben ausschließen Aufgaben ausgesich um Textverarbeitung ausgesich au Programmiersprache "perl"° geradezu prädestiniert für diese Anwendung.

### 4.4.1 Newsgroups anlegen

Da beim ersten Anlauf des Servers nicht bekannt war, welche Newsgroups empfangen werden www.notice and Datei aus der Datei /var/log/news/news.notice ermittelt werden, werden, werden, werden, werden, in nicht-existierende Groups gehorten, diese werden von INN als unwanted\ klassiziert. Das perl-Script **mk-unwanted-online** liest die Datei **news** .**notice** von der Standardeingabe und gibt die entsprechenden Shell-Kommandos aus, die notig sind, um die jeweilige Gruppe anzulegen.

Damit die Datei news.notice nicht nur einmal durchgelesen wird, sonder die dauernd angehangten Eintrage verarbeitet werden, wird sie uber tail -f\ in mk-unwanted-online gepiped:

% tail -f /var/log/news/news.notice | mk-unwanted-online | csh

<sup>&</sup>quot;Practical Extraction and Report Language, siehe [14]

Hier das gesamte perl-Script zu mk-unwanted-online:

```
#/bin/perl
```

```
\ddot{ }# mk-unwanted-online
# Legt Groups an, die in /var/log/news/news.notive als 'unwanted'
# markiert werden. Aufruf:
# tail -f /var/log/news/news.notice| mk-unwanted-online | csh
while(if(/Unwanted newsgroup +\"(.+)\"/){
        chop($date=`date`);
        print STDERR "$date: $1\n";
        print "/usr/local/news/bin/ctlinnd newgroup $1 y > &/dev/null\n";
    }
}
```
Die ersten News aus Erlangen erreichten uns am Freitag Nachmittag, dieses Script lief daraufhin das ganze folgende Wochenende, um die Artikel nicht zu verlieren. Am folgenden Montag wurden die Gruppen dann gemäß Postings aus NEWS.ANSWERS angelegt, die die aktuell existierenden Gruppen beschrieben.

Ab und an geschieht es immer noch, da Artikel zu einer Gruppe ankommen, die zwar schon lange existiert, aber noch nicht angelegt wurde. Dies wird auch in der Datei /var/log/news/unwanted.log mitprotokolliert. Das Script mk-unwanted legt die dort verzeichneten Newsgroups an:

```
#!/usr/bin/perl
```

```
\ddot{r}# mk-unwanted
# Legt die in "/var/log/news/unwanted.log" gemeldeten Newsgroups
# an. Aufruf:
# mk-unwanted | csh
open(U,"/var/log/news/unwanted.log") || die " Can't open unwanted.log: $!\n";
while($line=<U>){
    $line =^* s/[^* ] * /;
    chop($line);
    print STDERR "/usr/local/news/bin/ctlinnd newgroup $line y\n";
    print STDOUT "/usr/local/news/bin/ctlinnd newgroup $line y >&/dev/null\n";
\mathbf{r}}
```
### 4.4.2 Vorhandene Newsgroups ausdrucken: active2ps

Sehr bald interessierte dann, welche Newsgroups uberhaupt vorhanden waren bzw. zu welchen Gruppen News gehalten wurden. Dazu existiert im INN-Packet eine Datei /usr/local/news- /active, das sog. Active-File. Diese ASCII-Datei enthalt neben dem Namen jeder Gruppe zusatzliche Verwaltungsinformationen, hier ein kurzer Auszug:

alt.binaries.sounds.misc 0000001552 0000001147 y alt.bitterness 0000000094 0000000074 y alt.bob-packwood.tongue.tongue.tongue 0000000004 0000000005 y alt.bogus.group 0000000005 0000000006 y alt.bonsai 0000000156 0000000124 y alt.books.anne-rice 0000000215 0000000196 y

 $\mathbf{A}$ geschrieben, das das Active-File in Form einer PostScript-Datei aufbereitet. Auch dies ließ sich mit perl sehr schön bewerkstelligen, der PostScript-Output entspricht übrigens den Adobe-Comment-Conventions V2.0:

## #!/usr/bin/perl

```
\ddot{}# active2ps
# Gibt Liste aller Newsgroups im PS-Format aus.
$active = "/usr/local/news/active";
$output = "active.py";
$creator = "$0 by Hubert Feyrer (feyrer@rrzc1.rz.uni-regensburg.de)";
$user = "$ENV{'}'USER'}";
\text{date} = 'date'; chop(\text{date});
\text{forigin}_x = 20;\text{Springin}_y = -20;
$page_x = 800;$page_y = 550;$borderwidth = 3;$font_hdr = 'Times-Roman';
$font_txt = 'Times-Roman';
$size\_hdr = 25;$size\_txt= 7:$page = 1;$llx = $origin_x+$borderwidth/2;
            = $origin v+$borderwidth/2;
$11vfurr = forign_x + $page_x - ($borderwidth/2);$ury = $origin_y+$page_y-($borderwidth/2);
```

```
\text{\$cols}= 4;\text{\$colwidth} = (\text{\$urx-$11x-$2*$borderwidth})/\text{\$cols};= $11x + ($40rx - $11x)/2;sumid\frac{1}{2}yup
              = $ury-1.4*\$ size_hdr;= $page_x+$origin_x;
p_{g_x}= $page_y+$origin_y;
$pg_yx^*= -1;\frac{1}{2}= -1;$PSprolog
             = <END%!PS-Adobe-2.0%%Title: Active-file
W.Creator: $creator
%%CreationDate: $date
%%For: $user
%%Pages: (atend)
%%BoundingBox: 0 0 $pg_y $pg_x
WNDocumentFonts: $font_hdr $font_txt
%%DocumentNeededFonts: $font_hdr $font_txt
%%EndComments
/font_hdr
    ($font_hdr) findfont
    $size_hdr scalefont
def
/font_txt
    ($font_txt) findfont
    $size_txt scalefont
def
/Portrait {
    grestore
} bind def
/Landscape {
    gsave
    $page_y 0 translate
    90 rotate
} bind def
/Border {
    dup
```

```
$borderwidth setlinewidth
    $11x $11y moveto
    $urx $11y lineto
    $urx $ury lineto
    $11x $ury lineto
    closepath
    stroke
    font_hdr setfont
    stringwidth pop 2 div
    $xmid exch sub
    $ury $size_hdr sub
    moveto
    show
    $11x $yup moveto
    $urx $yup lineto
    stroke
} bind def
%%EndProlog
END
\frac{1}{2}open(OUT,">$output") || die "Can't write to $output: $!\n";
print OUT $PSprolog;
open(A, "sort $active |") || die;
print OUT <<END
%%Page: $page $page
Landscape
(Vorhandene Newsgroups, Seite $page) Border
font_txt setfont
END
\ddot{i}$x=\$11x+1.5*\$borderwidth;\frac{1}{2}y = \frac{1}{2}yup-2*$size_txt;
whilegroup=\A){
    \text{sgroup} = s / . * \$ // g;chop(\$group);
    print OUT "$x $y moveto ($group) show\n";
```

```
$y-=$size_txt;
    if($y < $origin_y+$size_txt){
        $x+=$colwidth;
        $y=$yup-2*$size_txt;
        if($x>$urx-0.5*$colwidth){
            $x=$llx+1.5*$borderwidth;
            $page++;
            print OUT "showpage\n\n\n";
            print OUT "%%Page: $page $page\n";
            print OUT "Landscape\n";
            print OUT "(Vorhandene Newsgroups, Seite $page) Border\n";
            print OUT "font_txt setfont\n";
        }
    }
}
print OUT <<END
showpage
%%Trailer
%%Pages: $page 1
END
;
close(A);
close(OUT);
```
Ein aktueller Ausdruck aller vorhandenen Newsgroups liegt diesem Bericht bei.

#### 4.4.3 4.4.3 Volumen-Statistik mit volume

Von mehreren Leuten wurde gefragt, wieviel News pro Tag ankamen und wie sich diese auf die einzelnen Newsgroups verteilen. Auch dies zu ermitteln ist kein großeres Problem. Da die Newsgroup-Hierarchie 1:1 auf das Dateisystem abgebildet wird, kann hier mit dem du\ -Befehl gearbeitet werden.

So kann nicht nur ermittelt werden, welches News-Volumen in den einzelnen Gruppen ankommt, sondern auch, wie die einzelnen Top-Level-Hierarchien etc. gewichtet sind und entsprechend, wo die meisten News laufen. Dies kann dann sortiert als Hitparade verwendet werden.

Da der du\ -Befehl aber nur angibt, wieviel Daten (in kB) absolut in einer Gruppe sind, ist hier jeweils die Differenz zwischen zwei Tagen zu nehmen: Nachdem um Mitternacht alte News geloscht werden, wird der durch auf das Spool-Directory angewandt. Tags die sammelne " sich dann die News in den einzelnen Gruppen an. Bevor um Mitternacht wieder die alten News geloscht werden, wird nochmals der du\ -Befehls eingesetzt, die Dierenz zum Morgen gibt dann an, wieviele kB News in der einzelnen Gruppe an diesem Tag ankamen.

Dies alles wird im Rahmen des Shell-Scripts news.daily erledigt, das auch fur das Loschen der alten Artikel sorgt und uber uber und uber und uber und uber wird volume wird volume volume volume stop" aufgerufen, nach dem Löschen wird mit "volume start" der aktuelle Stand festgehalten.

Nachdem bei volume stop\ der du\ -Befehl das zweite mal gelaufen ist, werden die Dierenzen zum Morgen errechnet und in einer Datei im Verzeichnis **/var/log/news** abgelegt. Zusätzlich wird nur das Gesamtvolumen hinten an die Datei /var/log/news/volume.log angehängt.

Hier nun das vollstandige perl-Script volume\ :

```
#!/bin/perl
世
# volume
# Statistik ueber taegliches News-Volumen erstellen. Nach dem taeglichen
# expire in 'news.daily' wird mit 'du' die Groesse der einzelnen News-
# groups ermittelt. Vor dem naechsten 'news.daily' wieder, die Differenz
# ist dann das Datenvolumen der einzelnen Gruppen.
\sharp\pm$logdir="/var/log/news"; # Pfad fuer Log-Dateien
$tmp1="$logdir/volume.tmp1"; # Spoolgroesse zu Beginn des Tages
$tmp2="$logdir/volume.tmp2"; # Gruppe: Volumen
$tmp3="$logdir/volume.tmp3"; # Mail-Text
$vollog="$logdir/volume.log"; # Format: jjjjmmtt.hhmmss <size/k>
$spool="/news/spool/news"; # Spool-Directory, nicht SLink!!!
$newsadmin="news@news.uni-regensburg.de"; # Zieladresse fuer output
$top=30; # MaxNetLoaders
### DEBUG-WERTE
#$logdir="log"; # Pfad fuer Log-Dateien
#$tmp1="$logdir/volume.tmp1"; # Spoolgroesse zu Beginn des Tages
#$tmp2="$logdir/volume.tmp2"; # Gruppe: Volumen
#$tmp3="$logdir/volume.tmp3"; # Mail-Text
#$vollog="$logdir/volume.log"; # Format: jjjjmmtt.hhmmss <size/k>
#$spool="Spool"; # Spool-Directory, nicht SLink!!!
#$newsadmin="news@news.uni-regensburg.de"; # Zieladresse fuer output
#$top=5; # MaxNetLoaders
### DEBUG-WERTE
\text{\% months} = ("Jan", "01",
         "Feb","02",
         "Mar"."03".
         "Mar","03",
         "Apr","04",
         "May","05",
```

```
"Jun","06",
              "Jul","07",
              "Aug","08",
              "Sep","09",
              "Oct","10",
              "Nov","11",
              "Dec","12");
if($ARGV[0] eq 'start'){
     if(-f $tmp1){ unlink($tmp1); }
     if(-f $tmp2){ unlink($tmp2); }
     if(-f $tmp3){ unlink($tmp3); }
     system("date >$tmp1");
     system("chmod 700 $tmp1");
     system("du $spool >>$tmp1");
     exit 0;
}
if($ARGV[0] eq 'stop'){
     chop($date2=`date`);
     # Alte Werte speichern
     open(TMP1,"<$tmp1") || die "$0: Can't open $tmp1 for reading: $!\n";
     chop($date1=<TMP1>);
     while($l=<TMP1>){
          chop(\$1):
          (\text{d}u, \text{group}) = (\text{d} = \text{'}/(\text{d}+) \text{s+gpool}/(\text{d} \cdot \text{d} \cdot \text{d}$du{$group}=$du;
     }
     close(TMP1);
     open(TMP2,">$tmp2") || die "$0: Can't open $tmp2 for writing: $!\n";
     # Datum umwandeln
     # Fri Apr 16 13:36:37 MET DST 1993
     # 1 2 3 45 -6
                                                 \overline{7}(\$d1=\$date1)=\$/\$+\$+\(\w+)\$+\(\d+)\$+\(.:.:....)\$+\$+\$+\$+\(.:..)/\$2.\$1 \$4, \$3/;($d2 = $date2) = rs/\$+\\s+(\w+)\s+(\d+)\s+(\ldots)\s+\(1.1)\s+\(1.1)\s+\(1.1)\s+\(1.1)\s+\(1.1)\s+\(1.1)\s+\(1.1)\s+\(1.1)\s+\(1.1)\s+\(1.1)\s+\(1.1)\s+\(1.1)\s+\(1.1)\s+\(1.1)\s+\(1.1)\s+\(1.1)\s+\(1.1)\s+\(1.1)\s+\(1.1)\s+\(1.1)\s+\(1.1)\s+\(1.1)\s+\(1.1)\s+\(1.1)\s+\(1.1)\s+\(1.1)\s+\(1.1)\s+\# Neue und alte Werte vergleichen
     open(DU,"du $spool |") || die "$0: Can't read $spool: $!\n";
     while$1=<br>OU>){{
          (\text{du}, \text{group}) = (\text{1} = \text{/(d+)} \text{s+$spool}/(\text{.}+) \text{/});$d=$du-$du{$group};
          \gamma = \text{true}
```

```
if(\$d!=0 || \$group!"/\./){
             print TMP2 "$group: $d k\n";
        \mathbf{r}}
        if(\$group!*/\Lambda.){
             $sum += $d;}
    }
    close(DU);
    close(TMP2);
    # Ausgaben an NewsAdmin mailen
    system("echo >>$tmp3");
    system("echo 'News-volume between <$d1> and <$d2>: $sum k' >$tmp3");
    system("echo >>$tmp3");
    system("echo >>$tmp3");
    system("echo '$top top-volume Newsgroups:' >>$tmp3");
    system("echo '-------------------------' >>$tmp3");
    system("echo >>$tmp3");
    system("sort -nr +1 $tmp2 | head -$top >>$tmp3");
    system("echo >>$tmp3");
    system("echo >>$tmp3");
    system("echo 'Volume per Newsgroups:' >>$tmp3");
    system("echo '-----------------------' >>$tmp3");
    system("echo >>$tmp3");
    system("cat $tmp2 >>$tmp3");
    # In der folgenden Zeile den Kommentar entfernen, damit die
    # Statistik zusammen mit dem Daily Usenet Report verschickt wird:
    #system("mail -s 'News-Volumen: $sum k' $newsadmin <$tmp3");
    \{data2=*/(\sqrt{w+}) + (\sqrt{w+}) + (\sqrt{d+}) + (\sqrt{d\d}) : (\d{d\d}) : (\d{d\d}) + (\sqrt{w+}) + (\sqrt{w+}) + (\d{d\d});
    $d=sprintf("%04d%02d%02d.%02d%02d%02d",$9,$months{$2},$3,$4,$5,$6);
    system("mv $tmp3 $logdir/volume-$d-$1");
    system("echo '$d $sum k' >>$vollog");
    unlink($tmp1);
    unlink($tmp2);
    exit 0;
print "Usage: $0 (start|stop)\n";
exit 1;
```
Hier ein Beispiel des Volumen-Überblicks, der in der Datei (volume.log) abgelegt wird:

}

 $\mathbf{r}$ 

19930428.000001 60479 k 19930429.000002 78163 k 19930430.000001 67069 k 19930501.000001 77226 k 19930502.000001 45803 k 19930503.000001 34313 k 19930504.000001 69756 k 19930505.000001 76283 k 19930506.000002 78570 k 19930507.000002 71915 k 19930508.000001 79126 k 19930509.000001 41179 k 19930510.000001 36692 k 19930511.000003 38553 k 19930512.000001 85256 k 19930513.000001 78576 k 19930514.000001 69654 k 19930515.000002 72204 k 19930516.000001 41172 k 19930517.000002 36027 k 19930518.000001 72219 k 19930519.000001 76396 k 19930520.000002 90310 k 19930521.000001 75542 k

Es wird das Datum und die Uhrzeit sowie das News-Volumen in kB angezeigt.

Zwei Beispiel der taglichen Volumens-Statistik, vom 20.5.1993 und 21.5.1993, liegen diesem Bericht bei. Aus der ersten Zeile lat sich erkennen, da der du\ -Befehl und das Loschen der alten Artikel ca. von 00:00 bis 01:46 gedauert hat.
### 5 Compilieren der Clients

Neben der News-Server-Installation wurden mehrere Clients installiert und ausprobiert, aus denen dann TIN und XRn als empfohlene Newsreader hervorgingen.

Hier soll noch auf ein paar Punkte eingegangen werden, die beim Ubersetzen dieser Clients zu beachten waren bzw. weiche Anderungen und Anpassungen notig waren.

#### 5.1 GNU grep

Dies ist zwar kein Newsreader, da es aber bei der Installation trotzdem ein kleines Problem gegeben hat, soll dies hier kurz erwahnt werden:

Nach ./configure\ mu im Makefile bei DEFS noch -Dconst=\ angefugt w erden, da der von " " Sun ausgelieferte C-Compiler nicht dem ANSI-Standard entpricht.

#### 5.2 GNUS  $5.2$

Die im Archiv enthaltenen Lisp-Dateien mussen mit dem beiliegenden Makefile erst noch ubersetzt werden, da sich dies positiv auf die Arbeitsgeschwindigkeit auswirkt. Da GNUS bei Lucid-Emacs bereits enthalten ist, soll hier kurz auf die Installation unter GNU Emacs<sup>7</sup> eingegangen werden, folgende Schritte sind notig:

# make # cp \*.el \*.elc /usr/local/emacs/lisp # cp \*.info /usr/local/emacs/info

In der Datei /usr/local/emacs/info/dir ist dann noch die folgende Zeile zu erganzen:

\* GNUS: (gnus) NNTP-based Newsreader for GNU- and Lucid-Emacs.

Werden die Lisp-Files in einem privaten Verzeichnis installiert, so muß noch die Umgebungsvariable EMACSLOADPATH\ gesetzt werden, damit die Dateien gefunden werden.

In jedem Fall muß die GNUS-Bibliothek dann (am besten im . emacs) mit (load-library "gnus") nachgeladen werden. Der Aufruf erfolgt dann interaktiv uber M-x gnus oder mit dem folgenden csh-Alias:

% alias gnus "emacs -f gnus"

#### $5.3$  $nn$

Als Config-File ist config.h-sparc zu wählen, die folgenden Variablen sind dann zu setzen:

NNTP SERVER: /usr/local/lib/nntpserver

Ine one and only!

- BIN DIRECTORY: /usr/local/bin
- LIB DIRECTORY: /usr/local/lib
- DB DIRECTORY: /var/spool/nn
- INEWS\_PATH: /usr/local/bin/inews
- USR MAN DIR: /usr/local/man/man1
- SYS MAN DIR: /usr/local/man/man1
- DAEMON MAN DIR: /usr/local/man/man8

Nach dem ubersetzen mit make all\ ist die nn-eigene Datenbank wie folgt zu erzeugen:

- # ./init s
- # ./init INIT

Der nn-Damon nnmaster mu immer laufen, er wird am besten uber cron\ alle 10 Minuten mit "/usr/local/bin/nnmaster -1 -r -C" aufgerufen; "nnmaster" aktualisiert dann ständig die eigene Datenbank.

Die Datei /usr/local/lib/nntpserver muß den Namen des NNTP-Servers enthalten: news-.uni-regensburg.de.

Fur das Ubersetzen m u dann auerdem noch der INN-Quellcode und die libinn.a vorhanden sein, im INN-Quellcode muß ein symbolischer Link von \$inn/common nach \$inn/include zeigen:  $n,$ ln -s  $\frac{1}{2}$ inn/include  $\frac{1}{2}$ inn/common".

 $B = \{A, \ldots, A\}$ 

- local org: rz
- organisation: urgb
- $\bullet$  city: regensburg
- state/province: by
- country: de
- $\bullet$  continent: eunet

Im Makefile muß dann noch der Wert von CFLAGS korrigiert werden:

```
CFLAGS = $(CFLAGS) \
         -DCHAR_OK=NNTP_CLASS_OK \
         -DCHAR_FATAL=NNTP_CLASS_FATAL \
         -D_ERR_NOGROUP=NNTP_NOSUCH_GROUP_VAL
```
Beim Linken muß dann entsprechen mit libinn.a anstatt von clientlib.o gelinkt werden.

#### 5.5 TIN

Im Makefile sind die folgenden Definitionen zu setzen:

-DNNTP\_ONLY -DNNTP\_INEWS -DNO\_NNTP\_EXTS -DNNTP\_INEWS\_DOMAIN=\"uni-regensburg.de\" -DNNTP\_SERVER\_FILE=/usr/local/lib/nntpserver

Dieser Newsreader enthält eigene NNTP-Routinen, der Server-Code wird nicht benötigt. Übersetzt wird anschlieend mit make bsd\ .

#### 5.6 XRn

Hier wird wiederum die libinn.a benötigt, außerdem ist beim Linken darauf zu achten, daß die richtigen X-Bibliotheken (MIT-X11/OpenWindows) gelinkt werden, da dies sonst zu Fehlern beim Linken und zur Laufen was der den der Kann der Andelen (keiner Scheiden, schlechen, statten, statten, in

#### 5.7 XVnews

In der Header-Datei xvnews.h mussen die folgenden #defines gesetzt werden:

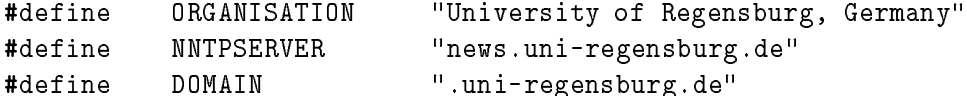

 $\sigma$  bersetzt wird dann mit  $\dot{m}$ uake $\dot{m}$  mitht mit  $\dot{m}$ mkmit  $\ddot{m}$ 

#### 6 Client-Installation

Hier wird beschrieben, wie sich jedermann die fertig compilierten Binardateien der Newsreader TIN und XRn auf seiner Unix-Workstations von SUN, DEC oder SGI installiert kann.

Die Versionen fur die einzelnen Betriebssysteme sind am PD-Server ftp.uni-regensburg.de im Verzeichnis /freeware/software/news/install in den folgenden Dateien vorhanden:

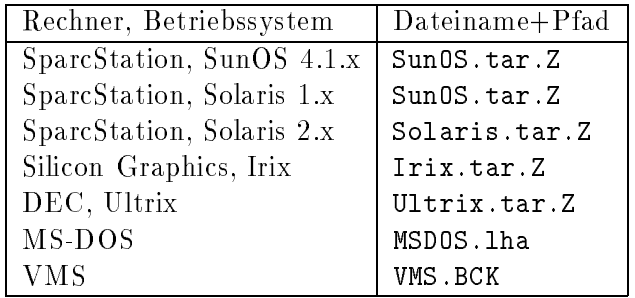

Diese gepackten Binardateien sind mit tar\ und uncompress\ zu entpacken, z. B.:

```
# zcat SunOS.tar.Z | tar xf -
```
Jedes Archiv enthalt in einem Verzeichnis die folgenden Dateien:

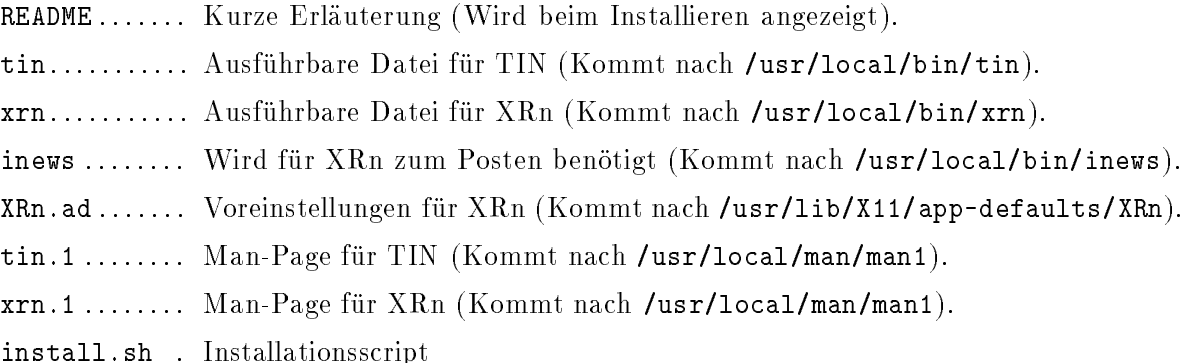

Da die Dateien in Systemverzeichnisse kopiert werden, muß die eigentliche Installation unter Root-Kennung erfolgen. Nach dem su\ -Befehl einfach das Installationsscript aufrufen. Fertig!

Nach gegluc kter Installation kann das gesamte news-Verzeichnis geloscht werden, es wird nicht mehr benötigt.

An dieser Stelle sollte nochmals darauf hingewiesen werden, daß jeder Benutzer vor dem Start der Newsreader ein paar Umgebungsvariablen setzen muß, siehe Beschreibung von TIN und XRn auf Seite 11 bzw. 15.

### 7 Lokale Newsgroups

Momentan sind die folgenden lokalen Newsgroups angelegt, Namen, Struktur, : : : sind vorerst fur den T estbetrieb, Anregungen hierzu sind dringendst erwunsc ht!

- UNI-REGENSBURG.TEST: Der Name sagt eigentlich alles. Hier können Tests gemacht werden um z. B. zu sehen, welche Header erzeugt werden, ob die Signature korrekt (nicht zweimal) angehängt wurde, ...
- uni-regensburg.test.mod: Dies ist eine moderierte Test-Gruppe, der Moderator ist Hubert Feyrer (feyrer@rrzc1.rz.uni-regensburg.de). In moderierte Groups gepostete Artikel werden vom Moderator sortiert und dann als Zusammenfassung in der Newsgroup abgelegt.
- uni-regensburg.aktuell: Enthalt aktuelle Ereignisse aus allen Bereichen der Uni Regensburg. Wer was interessantes weiß, soll es hierher posten. Diese Gruppe sollte DAS schwarze Brett der Uni Regensburg sein.
- UNI-REGENSBURG.PROBLEME: Probleme jeder Art und deren Beseitigung. Daß da momentan nur computer-bezogene Fragen drinstehen, soll niemand abhalten auch uber was anderes zu schreiben!
- uni-regensburg.netzwerk: Networking an der Uni Regensburg.
- uni-regensburg.mensa: Es ist geplant, hier den Speiseplan der Mensa und der Uni-Pizzeria zu veröffentlichen. (Die Gruppe ist moderiert, damit nicht jeder in aller Öffentlichkeit uber schedule Qualitat, zu hohe Preise etc. meckern kann.) zu hohe Preise etc. meckern kann. Der er er er er e
- uni-regensburg.infosysteme: Zur Diskussion der Infomationssysteme an der Uni Regensburg: News, Gopher, ...

Diese Gruppen werden zur Zeit nur auf dem Campus der Uni Regensburg gehalten, gepostete Artikel verlassen den Campus nicht.

Wenn der Wunsch besteht, neue Gruppen anzulegen, die einer der bestehenden Hierarchien angehoren sollen, dann sind die in der jeweiligen Hierarchie geltenden Regeln<sup>-</sup> einzuhalten. [4] beschreibt das Anlegen neuer Gruppen in den Hierarchien DE.\* und DE.ALT.\*. Dies muß aller dings in Absprache mit dem Rechenzentrum durchgefuhrt was dem Rechten, bit die News-Aller was die News-Administratoren unter news-admin@news.uni-regensburg.de.

<sup>.</sup> KID (Request for Discussion), Civ (Call for Vote), ...

Hinter diesem Titel verbergen sich Hinweise auf Newsgroups zu Betriebssystemen, mit denen der eine oder andere vielleicht arbeitet. Deshalb sollen hier gezielt fur jedes Betriebssystem interessante Newsgroups aufgelistet werden.

#### 8.1 Sun

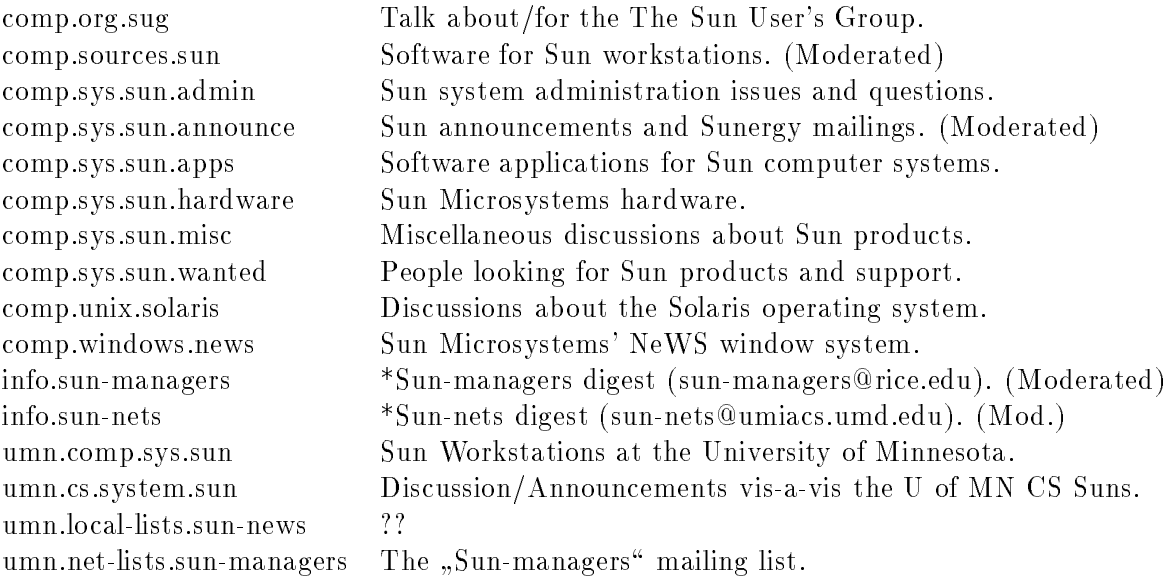

#### 8.2 Ultrix

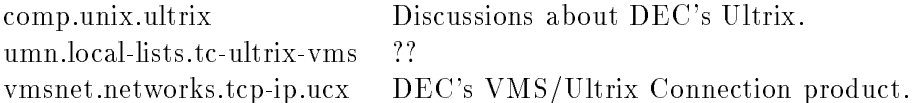

bit.listserv.vmslsv-l VAX/VMS LISTSERV Discussion List. gnu.emacs.vms VMS port of GNU Emacs. umn.local-lists.tc-ultrix-yms vmsnet.mail.misc Other electronic mail software. vmsnet.mail.pmdf PMDF email system. vmsnet.networks.management.decmcc DECmcc and related software. ymsnet.networks.misc vmsnet.networks.tcp-ip.misc Other TCP/IP solutions for VMS. ymsnet.sources.d vmsnet.sources.games Recreational software postings. vmsnet.sysmgt VMS system management. vmsnet.test  $Test$  Test messages. vmsnet.tpu  $TPU$  language and applications. vmsnet.uucp DECUS uucp software, gatewayed.

comp.os.vms DEC's VAX\* line of computers & VMS. news.software.anu-news VMS B-news from Australian National Univ. umn.comp.os.vms VMS operating system at the U of Minnesota.  $??$ vmsnet.admin Administration of the VMSnet newsgroups. vmsnet.alpha Discussion about Alpha AXP architecture, etc. vmsnet.announce General announcements of interest to all. (Mod.) vmsnet.announce.newusers Orientation info for new users. (Moderated) vmsnet.decus.journal The DECUServe Journal. (Moderated) vmsnet.decus.lugs Discussion of DECUS Local User Groups. vmsnet.employment Jobs sought/offered and related issues. vmsnet.internals VMS internals, etc., gatewayed to MACRO32 list. vmsnet.mail.mx MX email system, gatewayed to MX mailing list. vmsnet.misc General VMS topics not covered elsewhere. vmsnet.networks.desktop.misc Other desktop integration software. vmsnet.networks.desktop.pathworks DEC Pathworks desktop integration software. vmsnet.networks.management.misc Other network management solutions. General networking topics not covered elsewhere. vmsnet.networks.tcp-ip.cmu-tek CMU-TEK TCP/IP package, gatewayed. vmsnet.networks.tcp-ip.multinet TGV's Multinet TCP/IP, gatewayed. vmsnet.networks.tcp-ip.ucx DEC's VMS/Ultrix Connection product. vmsnet.networks.tcp-ip.wintcp The Wollongong Group's WIN-TCP TCP/IP. vmsnet.pdp-11 PDP-11 hard-/software, gatewayed to info-pdp11. vmsnet.sources Source code postings ONLY. (Moderated) Discussion about or requests for sources. vmsnet.vms-posix Discussion about VMS POSIX.

#### 8.4 MS-DOS

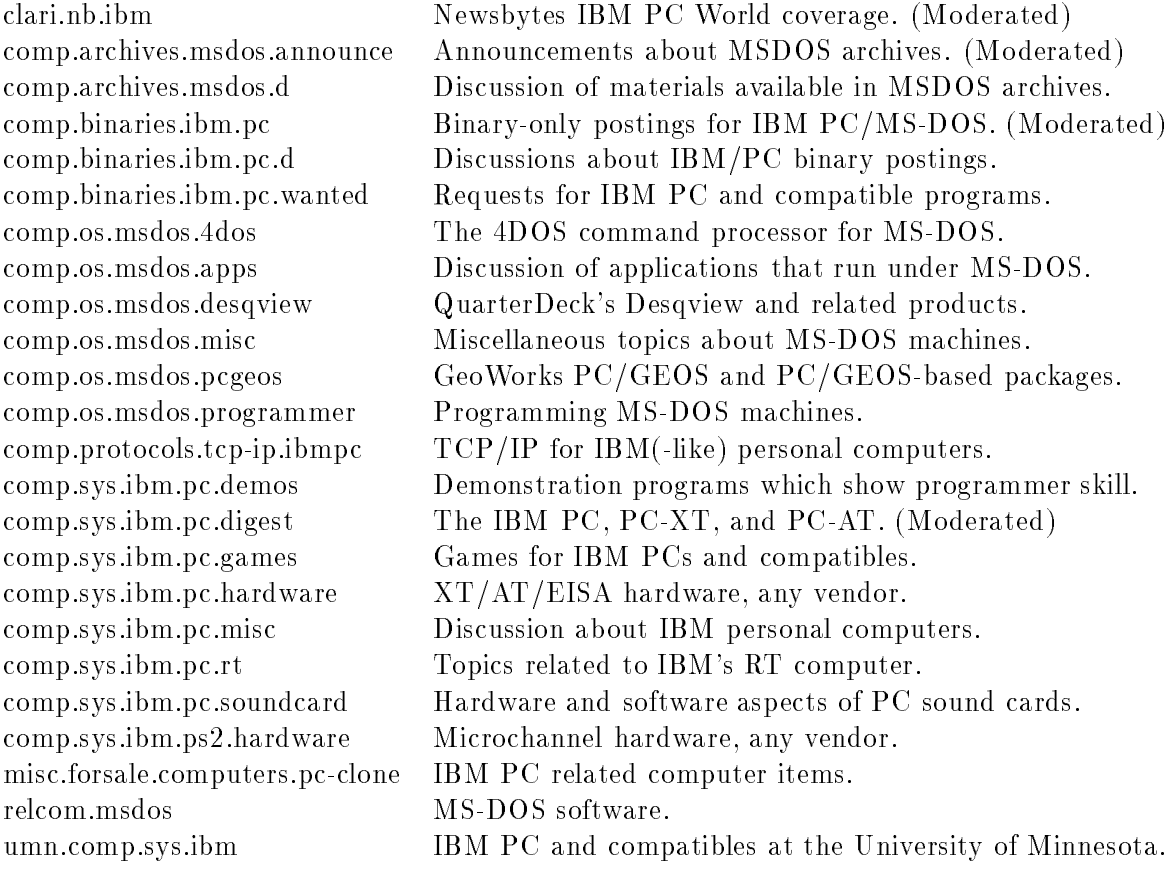

#### 8.5 MS-Windows

comp.os.ms-windows.programmer.misc Programming Microsoft Windows. comp.os.ms-windows.programmer.tools Development tools in Windows.

comp.binaries.ms-windows Binary programs for Microsoft Windows. (Mod.) comp.os.ms-windows.advocacy Speculation and debate about MS Windows. comp.os.ms-windows.announce Announcements relating to Windows. (Mod.) comp.os.ms-windows.apps Applications in the Windows environment. comp.os.ms-windows.misc General discussions about Windows issues. comp.os.ms-windows.programmer.win32 32-bit Windows programming interfaces. comp.os.ms-windows.setup Installing and conguring Microsoft Windows.

## 8.6 OS/2

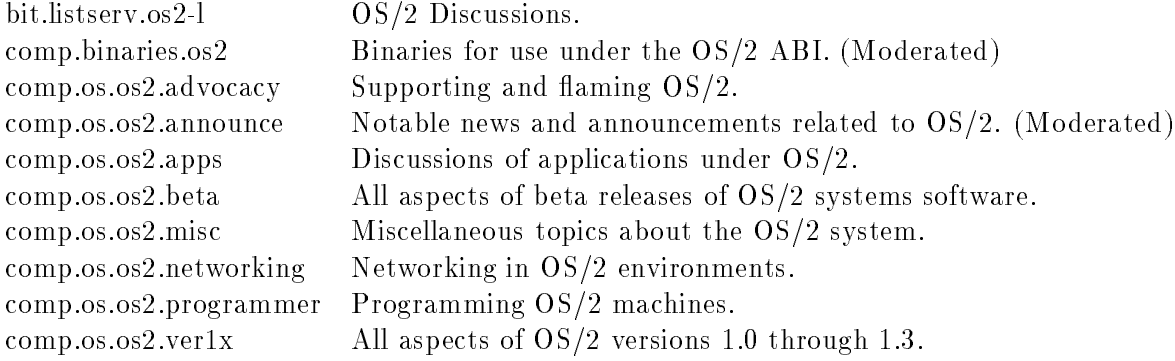

## 8.7 Amiga

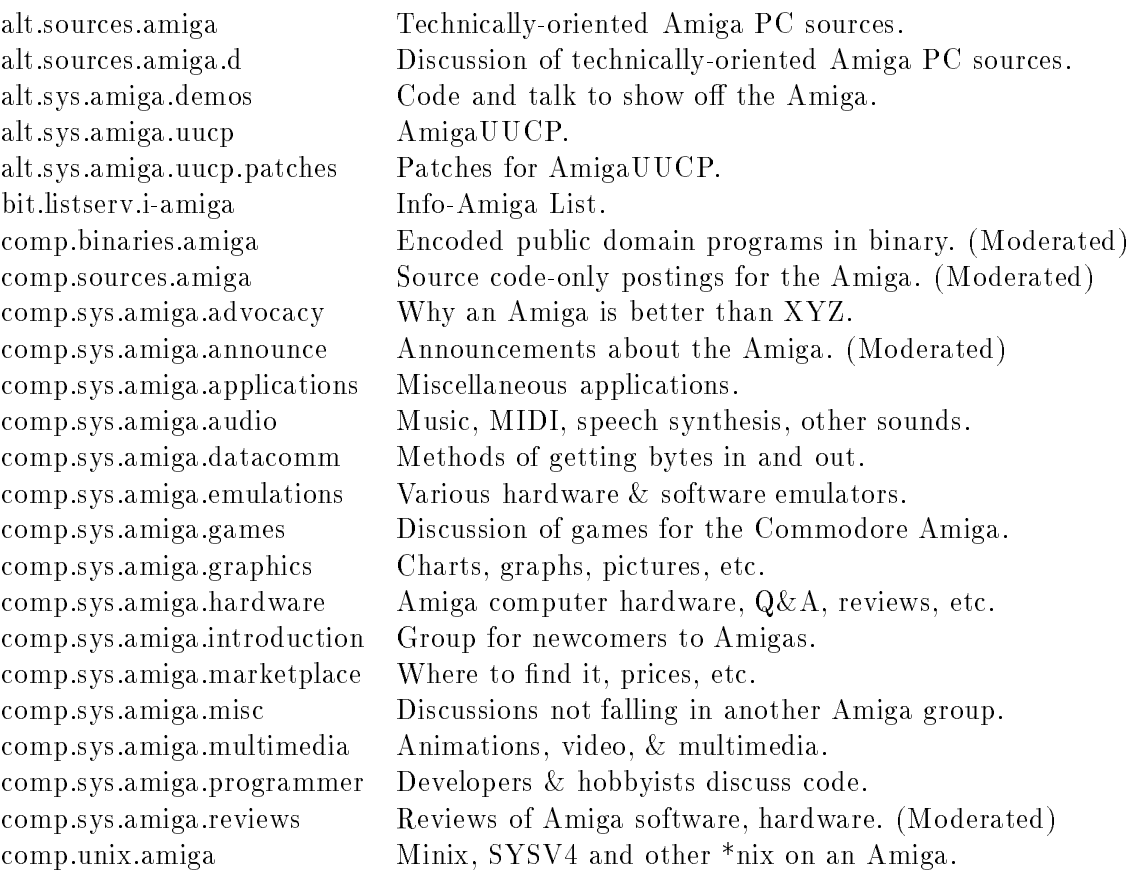

### 8.8 Atari

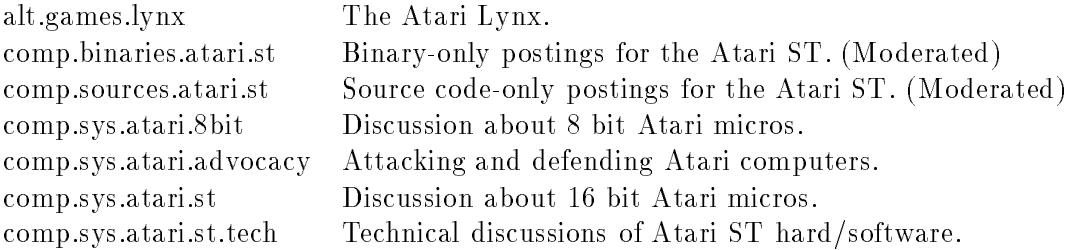

### 8.9 Grafik

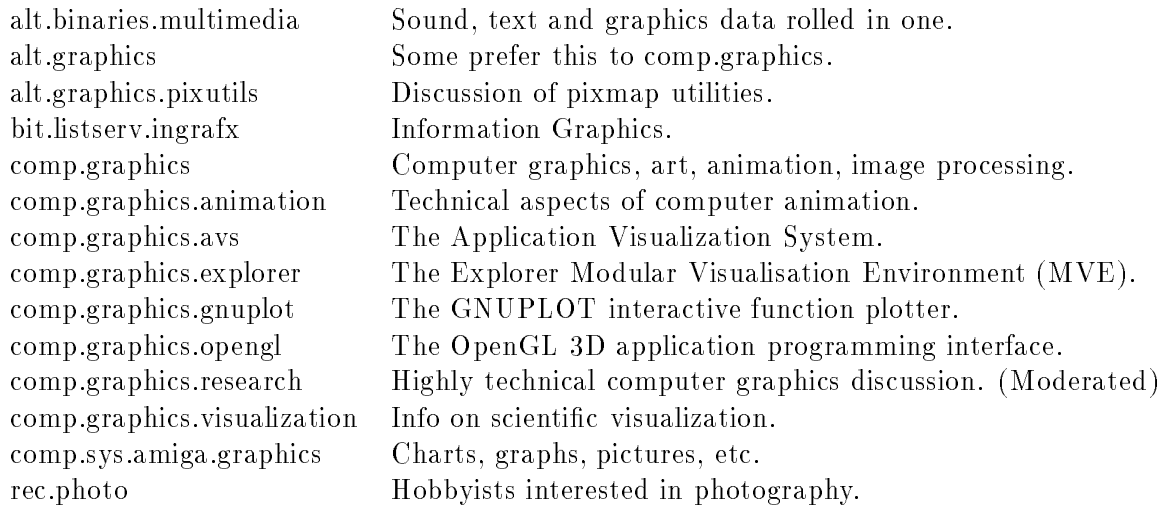

# Teil II IRC

#### $\mathbf{1}$ 1 Einfuhrung

IRC ist ein Netzwerk, in dem sich auf mehreren Kanalen mehrere Benutzer gleichzeitig unterhalten konnen. Es ermoglicht den Teilnehmern am Internet, sich in Echtzeit zu unterhalten und ist damit eine Verbesserung gegenuber und eine Verbesserung gegenüber des sen volle Funktionalität, eine Funktionalität, eine Verbesserung gegenüber des sen volle Funktionalität, eine Verbesserung gegenüber der der der eine V bietet darüber hinaus mehr als zwei Benutzern die Möglichkeit, sich gleichzeitig zu unterhalten (ahnlich einer Konferenzschaltung), und andere Goodies.

Um am IRC teilzunehmen, ruft man das entsprechende IRC-Client-Programm einfach auf: unter Unix irc\ . Auf anderen Betriebssystemen existieren andere, auf die jeweilige Systemumgebung angepaßte Clients.

Wenn man unter einem anderen Pseudonym (Nickname) als dem Login-Namen bekannt sein will, so gibt man dies bein Aufruf an: irc nickname\ . Jeder IRC-Benutzer wahlt ein Pseudonym, unter dem die gesamte Konversation geführt wird.

Das Wichtigste am IRC ist, daß man Spaß daran hat, es zu entdecken und zu lernen. Wenn man sich die Zeit nimmt und nicht durcheinanderbringen last, dann wird man bald neue Freunde auf der ganzen Welt finden!

IRC basiert auf einem Client-Server-Modell. Clients sind Programme die sich an einen Server anbinden, ein Server ist ein Programm das Daten (Nachrichten) von einem Benutzer-Client zum einem anderen Client befördert. Es existiert eine Reihe von IRC-Clients für verschiedenen Umgebungen (Unix, Emacs, VMS, MSDOS, MV, ...) die es alle erlauben, sich an einen Server anzuschließen. Der Client, von dem hier am meisten gesprochen wird, ist auch am weitesten verbreitet: jog das derem der Cliente sind andere Cliente verstehen oft ir ircitiere.

### 2 Konventionen

Englisch ist die Sprache, die am IRC am meisten gesprochen und verstanden wird. Da IRC jedoch in vielen Ländern benutzt wird, ist Englisch bei weitem nicht die einzige Sprache. Wenn man eine andere Sprache als Englisch sprechen will (z. B. mit Freunden), dann sucht man sich einen eigenene Kanal und setzt dort das Thema (Topic) entsprechend, um dies anzuzeigen. Anders herum sollte man das Thema eines Kanals beachten, um herauszufinden, ob es irgendwelche Einschränkungen gibt.

Es ist nicht notig, jeden Teilnehmer eines Kanals personlich zu gruen. Ein Hallo\ oder Ahn liches reicht für gewöhnlich. Auch sollte man nicht erwarten, von jedermann zurückgegrüßt zu Hallos fuhren. Es ist auch nicht notig, jeden zu gruen, der einen Kanal betritt. Wenn man dies unbedingt will weil man ihn kennt, so sollte man dies mit einer privaten Nachricht tun. Dasselbe gilt auch fur das V erabschieden von einem Kanal.

Es sollte auch angemerkt werden, daß es sehr schlechter Stil ist, die Möglichkeiten eines Clients  $\mathbf{M}$ 

Wenn man einen neuen Kanal betritt, sollte man eine Weile zuhören, um einen Überblick davon zu erhalten, was gerade diskutiert wird. Man kann jederzeit mitdiskutieren, sollte aber nicht darauf bestehen, ein eigenes Thema zu einzubringen, wenn es sich nicht ergibt.

Beachten Sie, da die Leute am IRC ihre Meinung uber Sie nur aufgrund Ihrer Aktionen, Aussagen und Kommentare bilden. Also denken sie, bevor Sie lostippen! Wer anstößige Wörter verwendet wird schrag angesehen. Senden Sie nicht Unmengen ungewollter Informationen an einen Kanal oder einen bestimmten Benutzer (etwa via Cut & Paste); Es erhoht die Chancen gewaltig, aus dem Kanal geworfen oder gar vom gesamten IRC verbannt zu werden. Andere

- Andere Benutzer argern.
- Einen Kanal durch fortwahrendes Piepen storen.
- Jedes Benehmen, das die Funktionalität des IRC einschränkt.

Weiterhin sollte man im Hinterkopf behalten, daß die Nachrichte, die man einem anderen IRC-Benutzer schickt, uber jeden Server zwischen dem Absender und der betreenden Person lauft. Wenn man jemand einen Brief schickt, dann kann jeder Postbote auf dem Weg den Brief öffnen....

Genauso ist es mit allen Netzwerkdiensten. Jeder IRC-Administrator kann seinen Server so compilieren, da er alle Nachrichten mitprotokolliert, die uber seinen Server gehen. Generell sollte man also keinem Server trauen!

Wie man Direktverbindungen zwischen Clients aufbaut wird spater erlautert, siehe /DCC CHAT\ auf Seite 59. Diese Technik sollte verwendet werden, wenn man verhindern will, daß jemand private Nachrichten am IRC abfangt.

## 3 Erste Schritte

e it der alle ircitete ircuitetete IRC-Clientetete IRC-Cliente online. Wenn man einmalt alle Hilfster online. hängenbleiben sollte, einfach "/HELP" tippen und RETURN drücken. Generell sollte man sich merken:

#### Alle ircII-Befehle beginnen mit einem /\ !

 $\mathcal{A}$ leinschreibung spielt keine Rolle, Befehle konnen auch abgekunzt auch abgekunzt auch abgekunzt zu den /sign <text>\ stehen beide fur /SIGNOFF\ und beenden die IRC-Sitzung.

Alles was nicht mit einem Schragstrich beginnt wird als Nachricht an jemand interpretiert und in den aktuellen Kanal geschickt.

Wenn man IRC startet, ist man in einem verlassenen Platz, an dem niemand spricht. Man wird dann wohl mit  $\mu$  come  $\mu$  aller  $\mu$  aller  $\mu$  aller  $\mu$  aller  $\mu$  aller  $\mu$  aller  $\mu$   $\mu$  aller  $\mu$ angezeigt.

### 4 Befehle

Im folgenden Abschnitt werden alle Befehle - ihren Funktionen nach - zusammengefaßt und beschrieben.

#### 4.1 Editier-Befehle

- /HISTORY [<number>] Mit diesem Befehl kann man sich die letzten number Befehle anzeigen lassen, die man selber getippt hat.
- /! [<history-nummer>|<history-muster>] Holt einen zuvor bereits abgeschickten Befehl zuruc k, er kann mit den im Emacs ublic hen Tasten editiert werden:

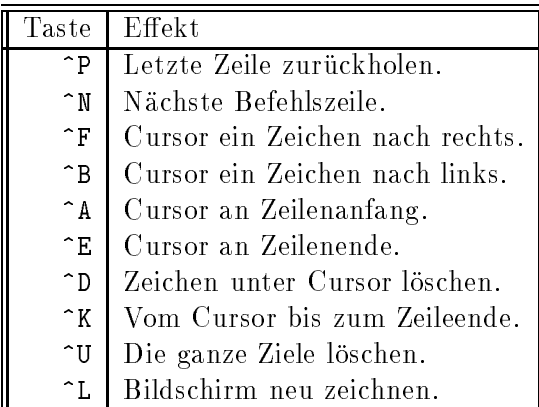

Die History-Nummer kann mit dem /HISTORY\ -Befehl ermittelt werden. Das History-Muster muß dem Anfang eines bereits gegebenen Befehls entsprechen; Genau wie in der csh.

#### /LASTLOG [<anzahl eintraege>|<text> [<von eintrag>]]

Listet die letzten <anzahl eintraege> Zeilen auf oder alternativ dazu von einer bestimmten Stelle ab.

/CLEAR

Löscht den Bildschirm.

#### 4.2 Allgemeine Befehle

/NICK [<nickname>]

Hiermit kann man sich ein beliebiges Pseudonym zulegen, unter dem man in Zukunft bekannt ist.

Jeder am IRC sieht dieses Pseudonym, es ist jedoch darauf zu achten, daß die Pseudonyme momentan maximal 9 Zeichen lang sein durfen. Per Voreinstellung ist das Pseudonym  $\alpha$ ich dem Login-Namen. Es kann auerdem mit der Umgebungsvariable IRCNICK gesetzt. werden.

Es ist nicht erlaubt, daß zwei Leute das selbe Pseudonym verwenden, dies wird von den IRC-Servern uberw acht. Wenn man das IRC startet und das beabsichtigte Pseudonym bereits existiert, dann muß man erst ein anderes wählen, bevor man zugelassen wird.

/QUIT [<grund>]

Beendet die IRC-Sitzung. Man kann auch /BYE\ , /SIGNOFF\ oder /EXIT\ verwenden. " " " Wenn ein Grund angegeben wird, so wird er den anderen Leuten am Kanal angezeigt.

- $\bullet$  /HELP [<befehl>] Gibt Hilfestellung zu einem bestimmten Befehl.
- /WHOIS [[<server>] <pseudonym>]

Zeigt Informationen uber jemand.

Dies funktioniert jedoch nur, wenn die entsprechende Person mit dem angegebenen Pseudonym gerade am IRC ist. Mit dem /WHOWAS\ erhalt man diese Informationen auch spater noch:

/WHOWAS [[<server>] <pseudonym>]

Zeigt Informationen daruber, wer das angegebene Pseudonym zuletzt benutzt hat, auch wenn es gerade nicht benutzt wird.

Sehr oft fuhrt ein fehlgesc hlagenes /WHOIS\ dazu, da man /WHOWAS\ versucht. Die kann mit "/SET AUTO\_WHOWAS ON" automatisiert werden. "/HELP SET AUTO\_WHOWAS" liefert nähere " Informationen hierzu.

/AWAY [<nachricht>]

Dieser Befehl hinterlegt eine Nachricht, daß man zur Zeit nicht erreichbar ist und dem IRC keine Beachtung schenkt. Wenn jemand per /MSG\ eine private Nachricht schickt oder /WHOIS" verwendet, so erhält er die entsprechende Nachricht. "/AWAY" ohne Parameter bedeutet, daß man wieder dabei ist.

#### 4.3 Kommunikation und private Konversation

#### /MSG <pseudonym>|<kanal> <text>

Schickt eine private Nachricht an den Benutzer mit dem angegebenen Pseudonym. Keiner außer ihm kann diese Nachricht sehen.

Wenn man eine private Nachricht an mehr als eine Person schicken will, so kann man eine Liste von Pseudonymen — durch Kommata getrennt — angeben. (Keine Leerzeichen dazwischen!)

 $\mathbb Z$ wei spezielle Pseudonym sind , $\mathbb Z$  und . $\mathbb Z$  und . We now , and . We now , and . We now , and . We now , " " " wird, dann wird die Nachricht an die letzte Person geschickt, die eine private Nachricht geschickt hat. Mit .\ geht die Nachricht an die Person, der man selbst zuletzt eine private " Nachricht geschickt hat.

Man kann eine private Konversation betreiben, indem man nur /MSG\ -Befehle verwendet. Andauernd "/MSG <pseudo> <text>" bzw. "/MSG . <text>" zu tippen wird aber lästig. Hier kommt der "/QUERY"-Befehl genau richtig!

#### /QUERY [<pseudonym>|<kanal>]

Beginnt eine private Konversation mit <pseudonym>.

Der Text, den man tippt und der normalerweise an den Kanal gehen wurde, wird nun in Form von privaten Nachrichten an die Person mit dem angegebenen Pseudonym weitergeleitet. Um eine private Konversation abzubrechen reicht /QUERY\ ohne Parameter.

• /NOTIFY [[-] <pseudonym>

Mit diesem Befehl kann man sich sich warnen lassen, wenn bestimmte Leute das IRC betreten oder verlassen.

Es kann passieren, daß man Nachrichten von bestimmte Benutzern nicht sehen will. Sei es, weil sie nur dumpf daherlabern oder einen auf die Nerven gehen. Die richtige Antwort auf ein solches Verhalten ist, die Person zu  $\eta$ ignore $\eta$ 

/IGNORE [<pseudonym>|<user@host> [[-]<nachrichtentyp>]]

Unterdruc kt Ausgaben der angegebenen Personen auf den Bildschirm. Dabei kann man entweder eine IRC-Pseudonym oder eine Internet-Adresse der Form User@Host\ angeben. Wildcards sind in jeder Form erlaubt. Die Ausgaben, die unterdrückt werden können beinhalten: private Nachrichten (MSG), Notizen (NOTICE), Öffentliche (PUBLIC) Nachrichten, Einladungen (INVITE), alles (ALL) oder nichts (NONE).

Wenn man vor den zu ignorierenden Nachrichten-Typ ein -\ setzt, so hebt dies die Ignorierung auf.

### 4.4 Kanäle und Öffentliche Konversation

Auf dem IRC gibt es eine Menge Platze, an denen man sich aufhalten kann; Diese Platze werden "Kanäle" genannt. Man kann die Gespräche auf einem Kanal mit dem Gespräch unter einer Gruppe von Leuten vergleichen: Man sieht/hort alles, was gesagt wird, und man kann auf alles antworten. Was man tippt wird von allen aufgenommen, die zuhören wollen — und jeder, der etwas verpasst wird es nur mitbekommen, wenn es von irgendwem wiederholt wird. Wie im "Richtigen Leben"!

Alle Kanale am IRC haben Namen: Ein #\ -Zeichen gefolgt von einer Zeichenkette, wie z. B. " #C++, #Asians oder #EU-Opers. Gewohnlich wird der Name des Kanals etwas uber die Art der Gespräche oder die auf dem Kanal befindlichen Personen aussagen.

/LIST [[<flags>] <kanal-maske>]

Listet die vorhandenen Kanale, die Anzahl der Benutzer und das Thema. Da die Liste  $\Omega$  is the contract and manifold is dure  $\Omega$  is the contract  $\Omega$  is the contract  $\Omega$ -MIN n" zeigt zum Beispiel nur die Kanäle an, die mehr als n Benutzer haben. Die Kanal-Maske kann Wildcards enthalten.

/NAMES [[<flags>] <kanal-maske>

Zeigt die Pseudonyme aller Benutzer auf jedem Kanal an.

/JOIN [<kanal>]

Setzt den angegebenen Kanal als den aktuellen Kanal. Wird kein Kanal angegeben, so wird der aktuelle Kanal angezeigt. Der  $\eta$  terminels and the gleichen Eekth  $\eta$ 

Wenn man einen Kanal betritt erhält man nützliche Infos darüber: eine Liste aller Benutzer auf dem Kanal, das Thema, etc.

Sobald man einen Kanal betreten hat, will man oft genauere Informationen uber die Leute, die sich auf dem Kanal benden. Diese bekommt man mit dem /WHO\ -Befehl:

#### /WHO [<kanal>|<wildcard>]

Gibt Informationen uber eine Liste von Benutzern aus, /WHO \*\ listet alle Benutzer des aktuellen Kanals auf.

Die erste Spalten enthalt den Namen des aktuellen Kanals, das Pseudonym, Status, Real-Name (im Internet-Format: user@host) und ein kleiner Kommentar den man mit der Umgebungsvariable IRCNAME\ selbst setzen kann.

 $\mathcal{L} = \mathcal{L} \circ \mathcal{L}$  of  $\mathcal{L} = \mathcal{L} \circ \mathcal{L}$  is the  $\mathcal{L} = \mathcal{L} \circ \mathcal{L}$ IRC-Operateure werden durch einen "\*" gekennzeichnet, Kanal-Operateure besitzen ein  $\cdot$  .  $\mathbb{C}^n$  .

wenn mann bereits auf eine Kanal ist einem Kanal ist es moglich, jemanden mit dem /INVITED - In 1999 Befehl dorthin einzuladen.

#### /INVITE <pseudonym> [<kanal>]

Ladt die Person mit dem angegebenen Pseudonym auf den angegebenen Kanal ein. Wird der Kanal weggelassen, so wird der aktuelle Kanal verwendet.

Wenn man eine Einladung erhalt, so kann man mit /JOIN -INVITE\ der Einladung folgen.

Nun, Sie raten es schon: Wenn man jemand auf einen Kanal einladen kann, dann kann man auch wieder hinauswerfen, etwa, wenn er sich nicht den Konventionen anpat, Leute  $\alpha$ rgert, : : :  $\beta$  ies geht mit dem  $\eta$ ; now :  $\beta$  erections

#### • /KICK [<kanal>] <pseudonym>

Wirft den Benutzer mit dem angegebenen Pseudonym aus dem aktuellen Kanal hinaus. Nur Kanal-Operateure sind dazu privilegiert!

- /LEAVE <kanal> Einen Kanal verlassen.
- /TOPIC [[<kanal>] <thema> Wechselt oder setzt das Thema des angegebenen Kanals.
- /ME <beschreibung>

Von Zeit zu Zeit mochte man beschreiben, was man tut oder wie man sich fuhlt. Dies geht mit dem /ME\ -Befehl; Die korrekte Konvention ist, die Beschreibung mit einem Punkt abzuschließen.

#### • /DESCRIBE <pseudonym> <kanal> <br/> <br/>beschreibung>

Beschreibt einem bestimmten Benutzer auf einem bestimmten Kanal, wie man sich fuhlt und was manual gerate tut. Answersten wie wie yn 1988 t

Die Befehle /ME\ und /DESCRIBE\ benutzen das CTCP, ein Client-to-Client-Protokoll, das eingeführt wurde, um bestimmte Aktionen auszuführen, aber nicht von allen IRC-Clients verstanden wird. Wenn man eine Fehlermeldung erhalt, dann ist die Beschreibung nicht richtig angekommen.

#### 4.5 Kanal- und Benutzer-Modi

Kanale konnen zusatzliche Au
agen haben, die mit dem /MODE\ -Befehl gesetzt werden konnen. Um dies zu verstehen sollte man sich klarmachen, daß die erste Person, die einen Kanal betritt,

diesen erschat und fur ihn verantwortlich ist ()Kanal-Operateur ist). Er oder Sie kann im Folgenden weitere Auflagen erteilen und andere Leute zu Kanal-Operateuren ernennen.

Ein Kanal ist normalerweise öffentlich (*public*). Wenn jemand auf einem öffentlichen Kanal ist, so kann er von allen anderen Benutzern gesehen werden (sofern sein eigener Benutzer-Modus die zuläßt). Jeder kann Benutzer auf öffentlichen Kanälen sehen und sich zu ihnen gesellen ( /JOIN\).

Privat (private) bedeutet, daß man — obwohl man von jedermann gesehen werden kann nicht sagen kann, auf welchem Kanal die betreffende Person ist, wenn man nicht gerade auf dem selben Kanal ist. Sie erscheinen einfach als Prv: \*\ beim /LIST\ und /NAMES\ . Da die Nummer der möglichen Kanäle in die Milliarden geht, ist dies ziemlich sicher: Alles was andere in Erfahrung bringen können ist, daß man IRCt; Sie können nicht sagen, wo man ist.

Wenn man auf einem geheimen (secret) Kanal ist, dann kann niemand, der nicht auf dem selben  $K$ anar ist, sehen, das man Uberhaupt am IRO ist. Der eigene Name wird bei  $M$ list. -Befehlen nicht angezeigt. Der einzige Hinweis, daß man am IRC ist, besteht darin, daß jeder, der das IRC betritt, erfahrt, wieviele Benutzer auf wievielen Servern anwesend sind. Wenn jemand alle Benutzer uberpr uft und weniger als die angegebene Zahl ndet, dann kann er sicher sein, da sich Leute in geheimen Kanalen aufhalten. Er kann jedoch weder ermitteln, wer diese Leute sind, noch in welchen Kanalen sie sind.

/MODE <kanal>|<pseudonym> [[+|-]<modus> [<parameter>]]

 $\mathcal{D}$ in - oder - $\mathcal{D}$ Kanäle können moderiert (*moderated*, nur der Kanal-Operateur kann sprechen), geheim (secret), privat (private), mit einer Begrenzten Anzahl von Benutzern, anonym (anonymous), nur mit Einladung betretbar (*invite-only*), auf ein Thema begrenzt (*topic-limited*), : : : sein. Siehe /HELP MODE\ fur eine ausfuhrlic he Beschreibung.

Folgende Channel-Modes sind möglich:

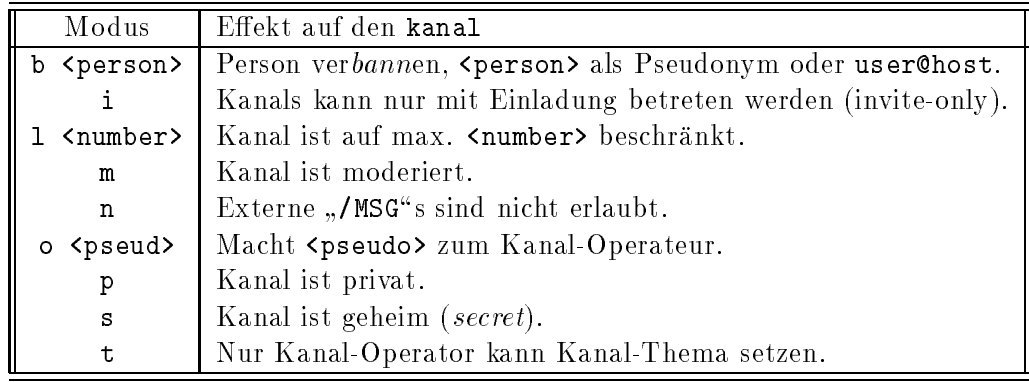

Der /MODE\ -Befehl kann auch verwendet werden, um die eigenen Parameter, den user mode", zu setzen. Diese können mit "/MODE <eigenes\_pseudonym>" überprüft werden, manchmal auch mit "/UMODE". Man beachte, daß "+i" auf manchen Servern voreingestellt ist, um die zurückgezogenheit der Benutzer nicht zu stören. Dies sollte jedoch kein Problem sein, da jeder Benutzer jederzeit seine eigenen Parameter verandern kann.

Folgende Benutzer-Parameter existieren:

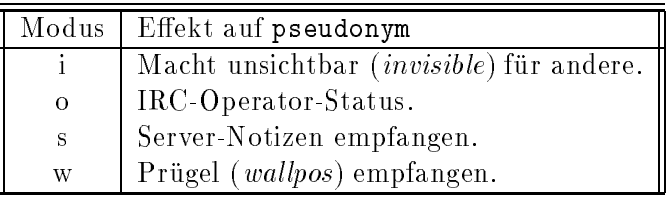

#### $4.6$ **Client to Client Protocol**

#### • / CTCP <pseudonym> <br/>befehl> [<arguments>]

Erlaubt es, Client-spezische Aktionen uber das Netzwerk auszufuhren. <befehl> kann z. B. VERSION, FINGER, ACTION, ERRMSG, CLIENTINFO, : : : sind. CLIENTINFO liefert Informationen uber alle Befehle, die der Client des Benutzers <pseudonym> versteht.

Falls Interesse am CTCP-Mechanismus besteht, so findet man in den Hilfsdateien zu to-Client-Protocol bietet auch einen sehr mächtigen Dienst an: mit seiner Hilfe können ircII\ weitere Hinweise. /HELP CTPC\ kann vielleicht auch weiterhelfen: : : Das Client-Dateien zwischen zwei Personen ausgetauscht werden. Die allgemeine Syntax ist:

#### /DCC <funktion> [<arguments>]

Um kleine Textdateien zu verschicken ist wahrscheinlich E-Mail die beste Losung. Trotzdem bietet irc $\mathcal{U}$ " tions, DCC) an, um z. B. Dateien zu empfangen oder zu versenden.

Wenn PseudoA eine Datei an PseudoB schicken mochte, so kann er dies, indem er /DCC SEND PseudoB dateiname" tippt.

PseudoB wird benachrichtigt und wenn er die Datei will, so kann er sie mit /DCC GET PseudoA dateiname" empfangen. Hier ein Überblick der Möglichkeiten:

• /DCC SEND <pseudonym> <dateiname>

Bietet eine Datei-Ubertragung via DCC an.

Wenn man gebeten wird, jemand eine Datei zu senden, sollte man genau wissen was man tut. Zum Beispiel darf die Pawort-Datei nie weitergegeben werden. Dies konnte Crackern illegalen Zugriff auf Ihren Rechner ermöglichen und Sie und Ihren Systemverwalter in Schwierigkeiten bringen!!!

• /DCC GET <pseudonym> <dateiname> Akzeptiert eine Datei-Ubertragung, der Sender m u die Datei mit /DCC SEND\ angeboten haben.

/DCC LIST

Zeigt alle offenen DCC-Verbindungen mit ihrem Typ, Status und dem Pseudonym des Empfängers.

#### • /DCC CLOSE <type> <pseudonym> [<argumente>]

Beendet ein ungewunsc htes DCC-Angebot. <type>, <pseudonym> und <argumente> mus sen dieselben sein wie von /DCC LIST\ angegeben.

• /DCC CHAT [<pseudonym>]

nutzers, dieser muß mit "/DCC CHAT" antworten. Sobald die Verbindung aufgebaut ist, "/DCC CHAT <pseudonym>" startet eine Direktverbindung zum Client des angegebenen Bekönnen mit "/MSG =pseudonym text" Nachrichten ausgetauscht werden.

#### 4.7 4.7 Netzwerk-Befehle

Wenn man auf Schwierigkeiten stößt, sollte man sich an den lokalen IRC-Administrator oder einen IRC-Operateur wenden. Der IRC-Administrator hat Zugang zu allen Dateien, die fur den IRC-Server wichtig sind. IRC-Operateure wurden von IRC-Administratoren privilegiert, ihre Aufgabe ist es, ein stabiles, schnelles IRC-Netzwerk zu sichern. Im Folgenden wird beschrieben, wie man herausfindet, wer IRC-Administrator und/oder -Operateur ist.

Noch ein Hinweis: Wenn man nach dem Namen eines Servers gefragt wird, kann man auch das Pseudonym einer Person angeben, die an diesen Server angeschlossen ist. Dies erweist sich ab und an als nutzlic h: : : .

```
 /ADMIN [<server>]
```
Zeigt administrative Informationen wie etwa die Internet-Adresse (FQDN), Organisation, den IRC-Administrator und dessen E-Mail-Adresse des angegebenen Servers an. Wird kein Server angegeben, so wird der Server verwendet, an den man gerade angeschlossen ist.

/LINKS [[<server>] <wildcard>]

Gibt eine Liste mit allen Servern aus, die momentan das IRC-Netzwerk bilden. Wird <wildcard> angegeben, so werden nur diese Server aufgelistet.

/SERVER [<server>|<server-nummer> [<port-nummer>]

Wechselt zum angegebenen Server mit der angegebenen Port-Nummer. Wenn keine Port-Nummer angegeben ist, so wird 6667 als Default verwendet.

Gelegentlich passiert es, daß man schneller zwischen zwei Servern umschalten kann, als das IRC-Netzwerk die Nachricht weiterleiten kann, daß man den alten Server verlassen hat. Man sollte also nicht uberrasc ht sein, wenn man gesagt bekommt, da das eigene Pseudonym bereits verwendet wird: : : . Einfach ein paar Sekunden warten und dann das Pseudonym mit /NICK\ nochmals setzen.

/MOTD [<server>]

Zeigt die Nachricht des Tages\ (Message of the day, MOTD) des angegebenen Servers an. Wird <server> weggelassen, so wird der aktuelle Server verwendet.

```
 /USERS [<server>]
```
Zeigt die Benutzer an, die momentan am Server-Rechner eingeloggt sind.

- /DATE [<server>] /DATE [<server>]
- /TIME [<server>]

Zeigt die aktuelle Uhrzeit und das Datum an. Wenn ein Server angegeben wird, so werden die Daten von diesem Server abgefragt. Die Befehle /DATE\ und /TIME\ sind identisch.

```
 /LUSERS [<wildcards> [<server>]
```
Gibt einen Zusammenfassung aller Server, Operateure und Benutzer, die dem angegebene Suchmuster <wildcards> entsprechen, aus der Sicht des angegebenen Servers.

- /TRACE [<server>] Zeigt die Server-Verbindungen des angegebenen Servers.
- /STATS c|i|k|l|m|u|y [<server>] Zeigt diverse Statistiken des IRC-Servers an.
- /INFO [<server>]  $\mathcal{L}$  Informationen uber die IR is informationen und viele weiterer und viele weitere Leute an, die Leute an schon lange nichts mehr mit dem IRC zu tun haben.
- /VERSION [<server>] Gibt die Versionsnummer des ircII-Clients und des Servers aus.

### 5 Weitere ircII-Zaubertricks

ircII ist kein einfaches Client-Programm, sondern ein ganzes Betriebssystem(!), die dazugehorige Programmiersprache ist so einfach wie sie nur sein kann: einfach Schrecklich! Aber wer sich trotzdem damit befassen möchte, der kann hier nähere Informationen finden....

Unter Unix gibt es folgende Umgebungsvariablen:

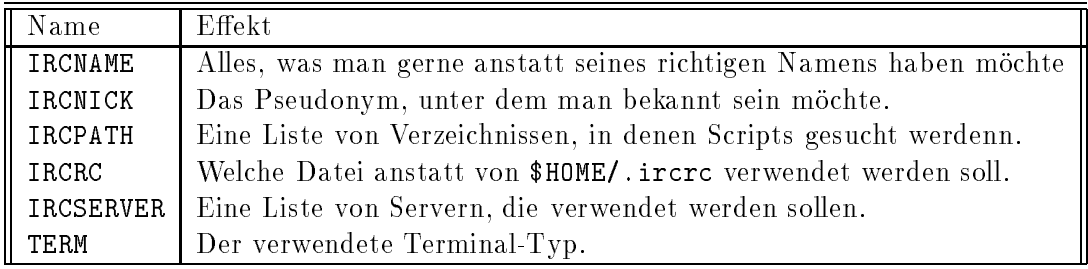

 $\mathcal{W}$  is a contract interaction of  $\mathcal{W}$  interaction interaction interaction in Programmen wird es nicht benötigt.

Folgende Befehle sind fur die Programmierung interessant, sie konnen im Online-Manual nachgeschlagen werden:

- $\gamma$  , and  $\gamma$  , and  $\gamma$  , nur kurzer and  $\gamma$  and  $\gamma$  and  $\gamma$  and  $\gamma$  and  $\gamma$  and  $\gamma$  and  $\gamma$
- $\lambda$ . Erzeugt Befehls-Alias Befehls-Alias Befehls-Alias Befehls-Alias Befehls-Alias Befehls-Alias Befehls-Alias B
- /ASSIGN\ : Erzeugt Variablen
- /BIND\ : Bindet Funktion an Tastenkombination
- /CD\ : Wechselt Arbeitsverzeichnis des ircII-Clients
- /COMMENT\ : Kommentar
- /ECHO\ : Gibt die ubergebenen Parameter aus
- /EXEC\ : Erlaubt das Starten von Subprozessen
- $\mathcal{L}_1$  . Let  $\mathcal{L}_2$  be a set  $\mathcal{L}_2$  and  $\mathcal{L}_3$  . Let  $\mathcal{L}_3$  be a set  $\mathcal{L}_4$
- $\bullet$  "/IF": Abfrage-Operator für boole'sche Ausdrücke.
- /LOAD\ : Ladt eine ircII-Script-Datei
- $\mathcal{O}_1$  : Hinterleague and the Ereignisse and the ereignistic extension  $\mathcal{O}_2$
- /REDIRECT\ : Leitet die Ausgabe eines Befehls um
- $\mathcal{S}$  : Speichert alle in eine Dateinert alle in eine Dateinert in eine Datein
- /SAY\ : Sendet Text an einen Benutzer oder einen Kanal
- /SEND\ : Wie /SAY\
- /SET\ : Weist einer Variable einen Wert zu
- /SLEEP\ : Ein paar Sekunden warten
- $\mathcal{F}_{\mathcal{F}}$  : Simultature Tastature Tastature Tastature Tastature
- /WAIT\ : Wartet, bis der Server fertig ist
- $\mathcal{M}_1$  : Schleifen-Operator operators and  $\mathcal{M}_2$
- /WINDOW\ : Erlaubt die Manipulationen mehrerer Fenster\ in ircII
- /XECHO\ : Wie /ECHO\ , jedoch uber Flags steuerbar

Wenn man ircII öfters benutzt, wird man feststellen, daß man zu Beginn immer wieder die gleichen Befehle eingibt. Dies kann man sich sparen: Beim starten sucht ircII im Home-Directory noch der Datei .ircrc und arbeitet die darin enthaltenen Befehle ab.

### 6 Häufig gestellte Fragen

#### 6.1 Wo bekomme ich einen IRC-Client her?

Auf den Suns des RZ-CIP-Pools (rrzc1, ...) sowie der rrzsg1 ist das IRC-Programm fest installert, aufruf mit ircuit is a control of the second material in the second material in the second materia

Fur and  $\mathbf{F}_{\mathbf{A}}$ 

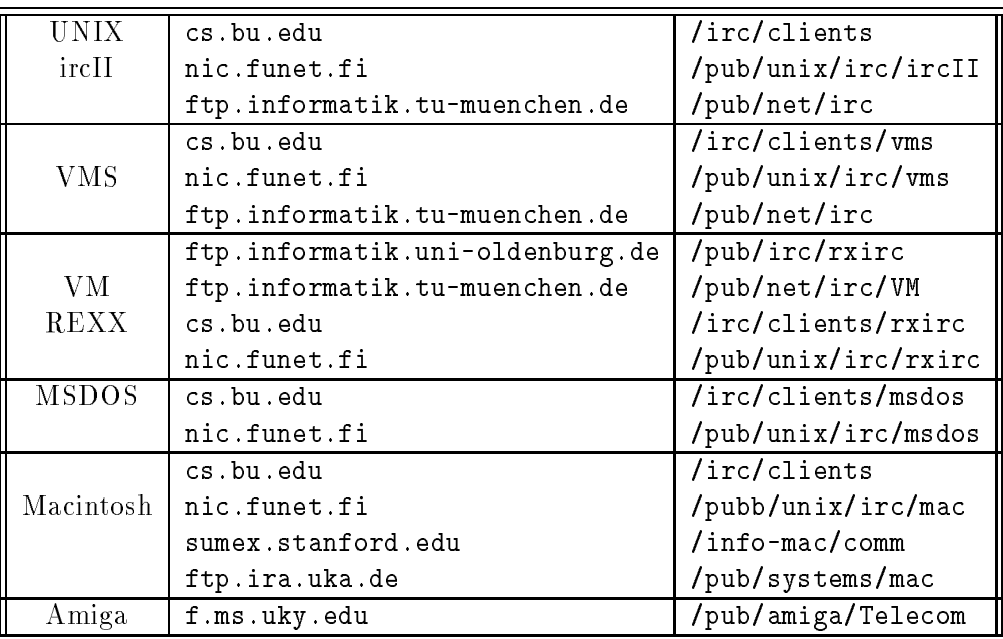

Fur den Amiga existiert im DNet-P acket ein exzellenter IRC-Client!

#### 6.2 Welchen Server soll ich nehmen?

Am besten ist normalerweise der geographisch am nächsten liegende Server. Ist man erstmal am IRC, so kann man sich nach anderen Servern erkundigen. Folgende deutsche Server gewahren Zugang:

- noc.belwue.de  $(129.143.2.1)$
- irc.uni-erlangen.de (131.188.61.13)
- $\bullet$  eva.fmi.uni-passau.de  $(132.231.1.15)$
- irc.informatik.tu-muenchen.de (131.159.0.198)

#### 6.3 Ein paar ausgewahlte Channels

In den Kanalen #Hottub und #initgame halten sich immer Leute auf. #Hottub ist als Simulation eines  $\mathbf{F}$  in  $\mathbf{F}$  is ein  $\mathbf{F}$  in  $\mathbf{F}$  ausprobieren!

In Kanalen, die nach deutschen Universitatsstadten benannt sind, wird in der Regel Deutsch gesprochen, z. B. #Tuebingen, #Konstanz, #Stuttgart....

Viele IRC-Operateure halten sich in #Twilight Zone auf, in #EU-Opers findet man Operateure aus ganz Europa.

Auf den Kanalen #linux und #linux68k geht es hautpsachlich um das von Linus Thorvalds entwickelte PD-Unix Linux Linux Linux Linux Linux Linux Linux Linux Linux Linux Linux Linux Linux Linux Linux Linux Linux Linux Linux Linux Linux Linux Linux Linux Linux Linux Linux Linux Linux Linux Linux Linux Linux Lin

Auf den Kanälen #amiga, #amiga! und #amigager trifft man Amiga-Besitzer und -Fans an, auf letzterem wird ausschließlich Deutsch gesprochen.

#### $6.4$ Was ist NickServ?

Um aus dem Hilfstext des NickServ zu zitieren, Sinn und Zweck von NickServ ist es, Verwirrung mit Pseudonymen zu vermeiden. Ein Pseudonym kann zwar nicht fest vergeben werden, Nick-Serv schickt jedoch eine Nachricht an den, der sich unter dem Pseudonym eines eingetragenen IRC-Benutzers anmeldet. Wenn man sich 10 Wochen nicht am IRC blicken lat, dann verfallt die Zuteilung und das Pseudonym kann wieder von jedermann verwendet werden.

Das NickServ-Passwort kann nur von einem NickServ-Operateur geandert werden. Mit dem Befehl /MSG NickServ@service.de OPERWHO\ kann man herausnden, welche NickServ-Operateure sich zur Zeit am IRC aufhalten. Pseudonyme mit einem "\*" daneben sind am IRC. Eine kurze Hilfestellung kann mit "/MSG NickServ@service.de help" erhalten werden.

#### 6.5 Wo kann ich weitere Informationen finden?

Es existiert eine Usenet-Gruppe alt.irc, in der man mitdiskutieren, Fragen stellen und beantworten kann.

Es existieren auch mehrere Mailing-Lists mit IRC-bezogenen Themen:

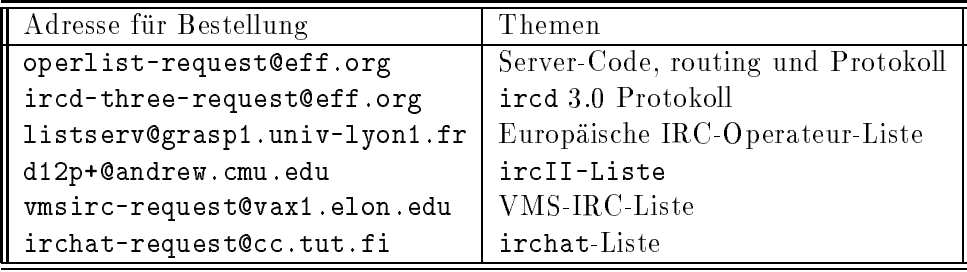

Auf Operlist wird Server-Code von aktuellen und alteren Versionen, Routing und das IRC-Protokoll diskutiert. Bei ircd-three@eff.org geht es hauptsachlich um Protokoll-Erweiterungen fur V ersion 3.0 des IRC-Deamon-Programms ircd, das momentan konzipiert wird. Auf den Listen ircII, vmsirc und irchat tut sich zur Zeit relativ wenig.

## Teil III

# Elm

#### What is it?  $\mathbf{1}$

Elm ist ein Shell-basierender Mail-Client, nutzt jedoch — im Gegensatz zu vielen seiner Vorgänger, siehe  $[39]$  — den gesamten Bildschirm aus.

Außerdem bietet es ein Reihe von Leistungsmerkmalen, die man anderswo vergeblich sucht. Dazu zahlen:

- Das Anlegen eigener Aliases
- Das Arbeiten mit mehreren Ablagen (Foldern)
- Das automatische Einsortieren (ltern) der ankommenden Post in die verschiedenen Ablagen nach frei wahlbaren Kriterien
- $\bullet$  Die Möglichkeit, Eingabemasken (Forms) zu definieren, auszufüllen und zu versenden
- Das Verschlusseln v on Teilen des Briefes
- Das Versenden von beliebigen Daten (z. B. Bilder, Texte, : : : ) als Anlagen

Der vorliegende Text geht auf die ersten drei Punkte ein, die Elm-Dokumentation liefert weitere Details zu sämtlichen oben aufgeführten Features.

#### 2 Aliases

Mit Hilfe von Aliases ist es moglich, Personen unter einem anderen Namen per EMail zu erreichen (Personen-Alias) bzw. mehrere Personen zu einer EMail-Adresse zusammenzufassen (Gruppen-Alias).

#### 2.1 Manuelles Ändern und Ergänzen von Aliases

Die Aliases, die jeder Benutzer selbst verwaltet, liegen in den Datei "/.elm/aliases.text im Home-Directory. Sie liegen außerdem noch in binärer Form vor, dazu gleich mehr.

Die Datei aliases.text besteht aus einzelnen Zeilen, von denen jede ein Alias definiert. Eine solche Zeile besteht dabei aus drei Feldern, durch =\ getrennt:

```
Alias-Namensliste = voller Name = EMail-Adresse
```
Aliasnamens-Liste ist dabei der oder die Namen, unter dem man die entsprechende Person erreichen will; Deniert man mehrere Aliases, so sind diese mit ,\ zu trennen. Voller Name " sollte genau diesen enthalten, er wird dann bei Post von dieser Person beim Absender anstatt der EMail-Adresse angegeben. Mit der EMail-Adresse wird dann schlielich die volle EMail-Adresse der entsprechenden Person angegeben.

Beispiel:

```
hubert,feyrer = Hubert Feyrer = feyrer@rrzc1.rz.uni-regensburg.de
```
 $\mathbf{u}$ " " beides kommt korrekt an. Wer andersherum von mir Post bekommt, bekommt als Absender ä.. Hubert Feyrer\ von Elm angezeigt, und nicht mehr feyrer@rrzc1.rz.uni-regensburg.de o.

Gruppenaliases gehen analog dazu:

 $A$ *lias-Namensliste* = voller Name =  $A$ *liases* 

Alias-Namensliste gibt wiederum einen oder mehrere Namen an, unter denen man die Leute ansprechen mochte. Mit dem vollen Name kann man die Gruppe im Klartext beschreiben. Aliases ist schließlich eine Liste mit den Aliases der Leute, die der Gruppe angehören sollen. Es macht Sinn, hier nur Aliases und keine EMail-Adressen zuzulassen, da bei Antworten die

Auch hierzu ein Beispiel:

```
# Personenaliases
hubert,feyrer = Hubert Feyrer = feyrer@rrzc1.rz.uni-regensburg.de
wuerfl = Karl Wuerfl = wuerfl@rrzs1.rz.uni-regensburg.de
# Gruppe mit zwei Mitgliedern
news-admin = News-Admin = feyrer,wuerfl
```
Hier werden zuerst zwei Personen-Aliases definiert. Diese werden dann anschließend zur Gruppe news-admin\ zusammengefat, ein Brief an news-admin\ erreicht beide Mitglieder.

Das Beispiel zeigt auerdem, da Leerzeilen und Zeilen, die mit einem #\ beginnen, ignoriert werden. Letztere können für Kommentare verwendet werden.

Nachdem die Aliases in aliases.text deniert wurden, mussen sie noch in eine binare Form gebracht werden, die einen schnelleren Zugriff ermöglicht. Dies geschieht mit dem Befehl " kann Elm auf dei Aliases zugreifen. "newalias", er muß nach jeder Veränderung der Alias-Datei ausgeführt werden; Erst dann

#### 2.2 Aliases andern mit Elm

Es ist auch moglich, Aliases vom Elm aus verwalten. Dazu wahlt man im Index mit a\ den Alias-Modus an.

dort kann man mit lassen, mit de nieuwe autonomierten auf man neue Aliases auch man man neue Aliases au anlegen. Dabei wird wiederum nach dem zu definierenden Alias und dem vollen Namen gefragt. Anschließend ist entweder die EMail-Adresse oder eine Liste von Aliases anzugeben, entsprechen, ob es sich um ein Personen- oder ein Gruppen-Alias handelt.

mit g $\gamma$  verlat man den Alias-Modus wieder, Elm startet automatischen gewalten aus die einer Modus Aliases können dann verwendet werden.

Es ist darauf zu achten, daß man ein Alias nicht definieren und gleich anschließend wieder löschen kann, ohne den Alias-Modus zu verlassen, da das Alias noch nicht offiziell bekannt ist!

#### 2.3 Beispiel: Verteilier-Liste

Der Alias-Mechanismus kann auch dazu eingesetzt werden, private Verteilerlisten aufzusetzen. Im Folgenden soll als Beispiel eine Verteilerliste von Unix-Systemadministratoren auf dem Campus zusammengesteпt werden .

Folgende Personen sollen auf der Verteiler-Liste stehen:

- H. Feyrer (root@news.uni-regensburg.de)
- M. Kussinger (root@rphc1.rz.uni-regensburg.de)
- W. Pulina (pulina@rrzc1.rz.uni-regensburg.de)
- $\mathcal{F}$  . We note that for the phase  $\mathcal{F}$  . The contract of  $\mathcal{F}$
- K. Wur
 ( wuerfl@rrzs1.rz.uni-regensburg.de)

Wie ublic <sup>h</sup> mu zuerst wieder eine Liste mit Personen-Aliases ausgestellt werden:

```
# Personenaliases
feyrer = H. Feyrer = root@news.uni-regensburg.de
kussinger = M. Kussinger = root@rphc1.rz.uni-regensburg.de
```
<sup>&</sup>quot;Die Liste erhebt bei weitem keinen Anspruch auf Vollstandigkeit!
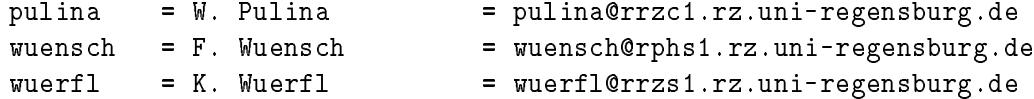

Diese Personen konnen nun zu einer Gruppe von System-Administratoren SysAdm\ zusammengefasst werden:

```
# lauter SysAdmins
SysAdm = Unix-Systemadministratoren = feyrer,kussinger,
                                      pulina,wuensch,wuerfl
```
Nachdem dies in ~/elm/aliases.text abgestellt wurde und newalias\ gelaufen ist kann mit " elm SysAdm\ Post an alle System-Administratoren verschickt werden.

Mit Hilfe von Verteilerlisten können beliebig eigene Aliases für Personengruppen erstellt werden,  $t$ lung — zu erleichtern.

### 3 Folder

Folder sind Ordnern, in die Briefe einsortiert werden können. Dies kann wahlfrei nach ihrem Inhalt, Absender, Datum, ... geschehen.

#### 3.1 Ablegen von Nachrichten

 $M$ it st kann im Elm eine Datei abgespeichert werden. Enthalt der Dateiname als der Dateiname als der Dateiname als der Dateiname als der Dateiname als der Dateiname als der Dateiname als der Dateiname als der Dateiname a erstes Zeichen ein "=", so wird der Name als Folder-Name interpretiert, in den der Brief dann gespeichert wird. "=" wird zu ~/News expandiert (falls in der Datei ~/elm/elmrc nicht anders eingestellt), die Folder werden dort angelegt.

#### $3.2$ Lesen von Foldern

Beim Start von Elm bekommt man als Default die neu angekommenen Briefe angezeigt. Mochte man jedoch einen anderen Folder anwahlen, so kann man dies mit c\ . Es wird daraufhin der Name des Folders abgefragt, ein "=" davor ist nicht nötig; Mit "?" kann man sich alle Folder anzeigen lassen.

Nachdem man einen neuen Folder angewahlt hat, kann man die darin enthaltenen Briefe wie gewohnt lesen, abspeichern, löschen, ....

#### 4 Filter

Wohl jeder, der schon einmal mehr als eine Mailing-Liste bestellt hat, kennt das Problem: Man bekommt soviel Post herein, daß das Aussortieren zum Fulltime-Job entartet. Selbst wenn das Archivieren der einzelnen Listen in Foldern von manchen Mailern unterstutzt wird, so mute man bisher immer noch selbst auswahlen, welche Mail zu welcher Liste gehort.

Das mu nicht sein! Das zu Elm gehorende Programm filter\ kann dazu verwendet werden, neu ankommende Post entsprechend definierbarer Regeln zu speichern, löschen, weiterzuleiten, etc.

#### 4.1 Regeln

Die Regeln, gemäß denen die Post behandelt wird, stehen in der Datei "/.elm/filter-rules. Die Grundstruktur der Regeln ist immer gleich:

if (Bedingung) then Aktion

Die Bedingung besteht dabei aus beliebig vielen Feldern der Vergleichen Feld Relation Wert\ , mehrere solcher Vergleiche können mit "and" verknüpft werden; mit "not" ist eine Negation möglich.

Feld kann eine der folgenden Header-Zeilen sein:

- subject
- sender
- $from$
- $\bullet$  to
- lines

Wird als Feld lines verwendet, dann sind die Relationen  $\mathcal{U} = \mathcal{V} = \mathcal{V} = \mathcal$ möglich. Die restlichen Felder können mit "=" auf Gleichheit abgefragt werden, mit "matches" oder "~" kann überprüft werden, ob das Feld einem regulären Ausdruck entspricht.

An Aktionen steht Folgendes zur Auswahl:

- delete: Loscht entsprechenden Brief
- save Foldername: Speichert Brief in entsprechenden Folder
- savecopy Foldername: Speichert Brief in entsprechenden und gleichzeitig in Mailbox fur hereinkommende Post
- **forward** Adresse: Leitet Brief an Adresse weiter
- $\bullet$  forwardc Adresse: Leitet Brief an Adresse weiter und läßt eine Kopie in der Mailbox
- execute Befehl: Filtert den Brief als Standard-Eingabe in den angegebenen Befehl
- executec Befehl: Filtert den Brief als Standard-Eingabe in den angegebenen Befehl und läßt eine Kopie in der System-Mailbox

• leave: Läßt Brief in Mailbox

Beim Abspeichern des Briefes in einen Folder kann auf die folgenden Macros zugegriffen werden:

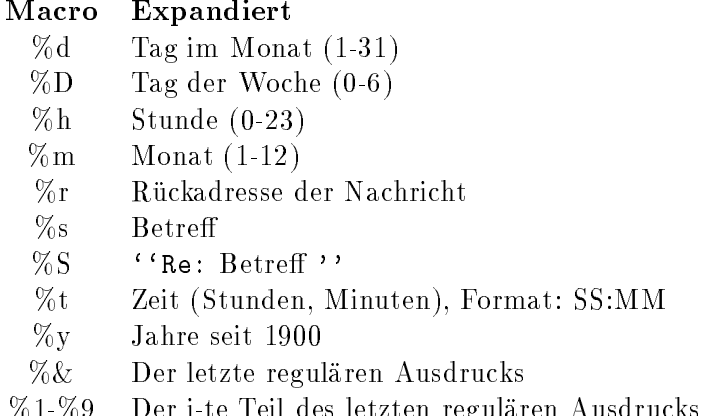

 $10-10$  Per is the Teil decreased regularized regularized regularized regularized regularized regularized regularized regularized regularized regularized regularized regularized regularized regularized regularized regular

#### 4.2 Überprüfen der Regeln

Nachdem die Regeln in filter-rules eingetragen wurden, ist es ratsame, sie auf Syntax-Fehler uberpr ufen zu lassen. Dazu filter mit der Option -r $\mathbf{R}$  -random -random -random -random -random -random -r " " alles korrekt, so werden die einzelnen Regeln nochmals im Klartext ausgegeben. Fehler werden entsprechend angezeigt.

#### 4.3 Aufruf

Nachdem die Regeln passen, kann man sich daranmachen, filter\ zu benutzen. Dazu braucht man "sendmail" oder einen anderen Mail Transport Agent, der es erlaubt, Nachrichten weiterzuleiten. Bei Verwendung von "s**endmail"** ist folgender Befehl in die Datei ~/.forward einzutragen:

"| /usr/local/bin/filter"

Dabei werden eventuelle Fehlermeldungen allerdings unterschlagen. Um diese Meldungen zu erhalten bietet es sich an, sie mittels der -option in eine Datei umzuleiten, die Anfuhrungs-Anfuhrungs-Anfuhrungszeichen müssen übrigens mit angegeben werden:

"| /usr/local/bin/filter -o /tmp/c9020.filter-errors"

Die Elm-Dokumentation enthalt detaillierte Informationen, siehe [37].

#### 4.4 Beispiel: Aussortieren der Linux-Mailing-List

Das folgende Beispiel sol zeigen, wie mit Hilfe des Elm-Filter-Systems Post von Mailing-Lists aussortiert werden soll. Dabei sollen die Kanale NORMAL, DOC, LINUXNEWS, SCSI, ANNOUNCE, TAPE und 680X0 der Linux-Mailing-List dienen. Die Gruppen wurden folgendermaßen bestellt:

echo 'X-Mn-Admin: join ANNOUNCE' | mail linux-activists-request@niksula.hut.fi echo 'X-Mn-Admin: join DOC' | mail linux-activists-request@niksula.hut.fi echo 'X-Mn-Admin: join LINUXNEWS' | mail linux-activists-request@niksula.hut.fi echo 'X-Mn-Admin: join SCSI' | mail linux-activists-request@niksula.hut.fi echo 'X-Mn-Admin: join TAPE' | mail linux-activists-request@niksula.hut.fi echo 'X-Mn-Admin: join 680X0' | mail linux-activists-request@niksula.hut.fi echo 'X-Mn-Admin: join NORMAL' | mail linux-activists-request@niksula.hut.fi

Um diese fur jeden Monat in entsprechende Folder abzulegen mu in ~/elm/filter-rules folgendes stehen:

```
if(to="Linux-Activists" and subject="ANNOUNCE") savecopy "Linux-ANNOUNCE-%m"
if(to="Linux-Activists" and subject="DOC Channel") savecopy "Linux-DOC-%m"
if(to="Linux-Activists" and subject="Linux News") savecopy "Linux-LINUXNEWS-%m"
if(to="Linux-Activists" and subject="SCSI Channel") savecopy "Linux-SCSI-%m"
if(to="Linux-Activists" and subject="TAPE Channel") savecopy "Linux-TAPE-%m"
if(to="Linux-Activists" and subject="680X0 Channel") savecopy "Linux-680x0-%m"
if(to="Linux-Activists") savecopy "Linux-NORMAL-%m"
```
Teil IV

# Anhang

Die Datei .newsrc im Homedirectory enthalt, welche Newsgroups subscribed bzw. unsubscribed sind und welche Artikel man schon gelesen hat. Dabei existiert fur jede am News-Serv er bekannte Gruppe ein Eintrag pro Zeile.

Die Reihenfolge, in der die Gruppen darin aufgelistet sind, wird auch beim Lesen von den einzelnen Newsreadern respektiert: Die Gruppen, die ganz oben stehen, werden auch zuerst angezeigt. Man kann sich also die Reihenfolge, in der man die Gruppen aufgelistet bekommen mochte mit jedem beliebigen Texteditor selbst einrichten, z. B. alphabetisch sortiert, : : :Das ist eigentlich auch der einzige Grund, wieso man sich um die Existenz dieser Datei uberhaupt kummern sollte, alles andere wird v on den Newsreadern erledigt.

Bevorzugt man eine alphabetische Reihenfolge, so kann man dies mit der folgenden Befehlsfolge erreichen:

% cd \$HOME % sort .newsrc >.newsrc.srt % mv .newsrc.srt .newsrc

Werden neue Gruppen angelegt, so wird man beim Start von TIN gefragt, ob man sie subscriben will. Diese neu angelegten Gruppen werden auf jeden Fall ganz hinten angehangt, da .newsrc ja samtliche Gruppen enthalt.

Wie sieht nun eine Zeile dieser Datei aus und welche Informationen enthalt sie? Jede Zeile enthalt folgende Angaben (von links nach rechts):

- Den Namen der Gruppe
- ein Kennzeichen, ob die Gruppe subscribed (n. ) oder unsubscribed (n. ) ist
- Eine Au
istung der bereits gelesenen Artikel

Hier ein paar Beispiele:

```
gnu.g++.help:
gnu.gcc.help: 1-3
alt.dcom.catv!
misc.jobs.contract! 1-114,246,251
```
gnu.g++.help ist zwar subscribed ( :\), es wurde aber noch kein Artikel gelesen.

gnu.gcc.help ist subscribed, die Artikel 1 bis 4 wurden gelesen und werden im Folgenden nicht mehr angezeigt.<sup>10</sup>

<sup>10</sup>Sie sind naturlich weiterhin vorhanden und konnen im "tin" mit der "r"-laste sichtbar gemacht werden. "

 $\mathcal{L}$  die Gruppe alternational ("), ), sie wird bei der Australië der Australië der Newsgroups nicht angezeigt. Im tin\ bekommt man mit y\ eine Au
istung aller existierenden Gruppen.

misc.jobs.contract ist zwar unbsubscribed, es wurden aber trotzdem schon ein paar Artikel gelesen. Dies kann zweierlei Grunde haben. Entweder wurden in dieser Gruppe News gelesen, ohne sie zu subscriben, oder man hatte die Gruppe bestellt, gelesen, und dann abbestellt.

Wie gesagt soll diese Information hier nur der Vollständigkeit halber aufgeführt sein. Wem die Reihenfolge, in der die News-Groups aufgelistet werden, egal ist, der kann die Datei getrost ignorieren (aber nicht löschen!).

## B Mein elmrc :-)

Hier soll an einem Beispiel aufgezeigt werden, welche Moglichkeiten Elm zur Konguration bietet. [38] enthalt eine komplette Liste aller Optionen inklusive Beschreibung.

```
###########################################################################
\mathbf t# ~/.elm/elmrc Hubert Feyrer, 19930605-01
# Zu verwendender Editor
editor = emacs -nw %s -f text-mode -f turn-on-auto-fill
# Mein voller Name
fullname
                     = Hubert Feyrer
# Wer zeigt mir Nachrichten an?
pager = /usr/ucb/more
# Hier den Drucker richtig angeben! Gilt fuer RZ-SUN-Pool
print = lpr -Plaserlp
# Wo steht meine Signature?
signature = \tilde{ }.signature
# Reihenfolge, in der die Nachrichten angezeigt werden
sortby = reverse-received
# Welche Header sollen entfernt werden?
weedout = "*clear-weed-list*"
                       "Path:" "Via:" "Sent:" "Date:" "Status:" "Original"
                       "Phase" "Return" "Posted" "X-" "To:" "Cc:" "cc:"
                       "Lines:" "Xref:" "Received"
                       "*end-of-user-headers*"
# Bei Loeschen nicht nachfragen
alwaysdelete = on
# Ungelesene Mails immer im System-Folder halten
alwayskeep
                     = on
# Gelesene Mail nicht in "received"-Folder ablegen
alwaysstore = off
# Werte aus "alwaysdelete", "alwayskeep" und "alwaysstore"
# verwenden, keine Rueckfragen!
```
 $\text{as } k$  = off # Beim senden keine "Carbon Copies", bitte! askcc  $=$  off # Bei Antworten immer Origninaltext einfuegen autocopy = on # Forms erlauben forms = on # Leere Folder nicht loeschen keepempty = on # Bei seitenweisem blaettern Cursor verschieben  $=$  on  $m$ ovepage # Nach Anzeigen eines Briefes warten promptafter = on # Keine Dashes vor Signature (was soll das ueberhaupt?)! sigdashes = off # Ungewollte Header entfernen  $weed$  = on

# C Beispiel-.signatures

Hier sollen einige Beispiel fur die Datei .signature gezeigt werden. In diesem Zusammenhang sei nochmals explizit auf die entsprechenden Postings in de.newusers verwiesen, die sich mit diesem Thema befassen ([9], [5], [10]).

Walter Wasser, Wasserkuppenstr.23, 6401 Tuempel, Telefon: +12-781-41505 walter@psygnosis.hohn.sub.org

\ Kurt 'Heinemann' Kuerzer \ mni%(0241)25034255102::delphi \ \ Student consultant WINDOWS and networks \ delphi@mulhuu51.bitnet \ \ Rechenzentrum Universitaet Ulm Germany \ delphi@pt.uni-ulm.de \ \ "With mainframes you just can do nonsense, with PCs not even that." \

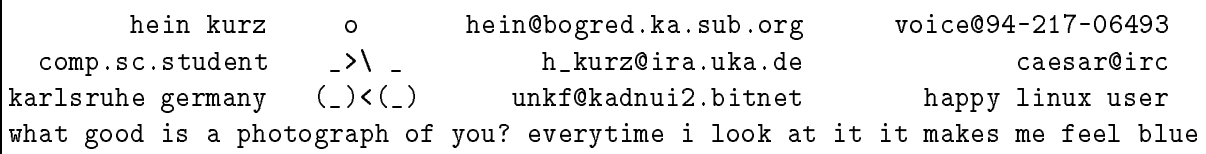

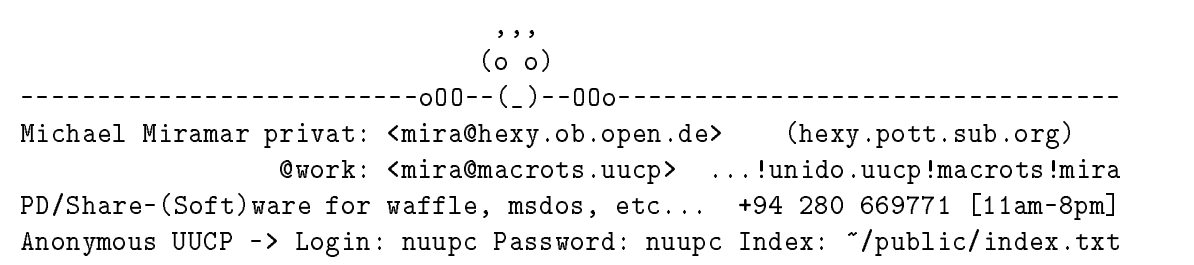

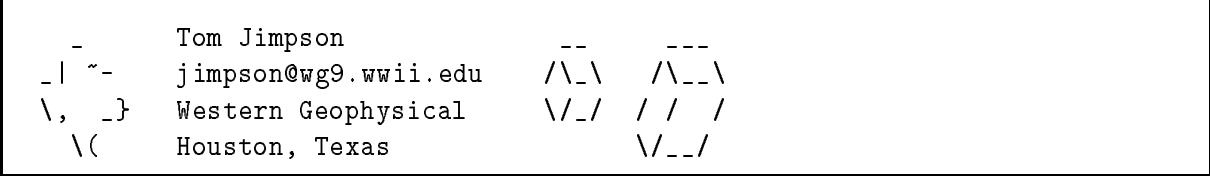

Hubert Feyrer, Bachstr. 40, W-8304 Mallersdorf, GERMANY Internet: feyrer@rrzc1.rz.uni-regensburg.de Tel.: +049 (0)8772 / 6084

#### D Software-Herkunft

Hier soll die Herkunft der installierten Software festgehalten werden. Es wird jeweils der FTP-Server, der Pfad und der Name des Archivs bzw. Verzeichnises oder der einzelnen Dateien festgehalten. Eine optionale Beschreibung gibt nahere Hinweise zur Installtion der Software.

- FTP-Server: ftp.uni-paderborn.de Pfad: /pub/unix/elm/elm-2.4 Datei: elm-2.4.13.tar.Z
- GNU Emacs (The One and Only!): FTP-Server: rrzc1.rz.uni-regensburg.de Pfad: /usr2/gnu/emacs Bemerkung: Kann binar ubernommen w erden, musikallierte in der den musikalerte in **/usr2/gnu/emacs in**stalliert werden. Lösung (um Konflikte mit Lucid Emacs zu vermeiden): Installation in /usr-/local/gnu/emacs, ln -s /usr/local /usr2\ .
- GNU grep:

FTP-Server: ftp.uni-kl.de Pfad: /pub/GNU/grep Datei: grep-1.6.tar.Z Bemerkung: Aufgrund von Bugs und Unzulanglichkeiten in SunOS 4.1.3 mu die GNU-Variante der Befehle grep\ und egrep\ verwendet werden.

GNU zip:

FTP-Server: 2002.000 PTP-Server: 2002.000 PTP-Pfad: ~c9020/bin Dateien: gzip, gunzip, zcat

Bemerkung: Konnen binar ubernommen w erden.

 $\bullet$  GNUs:

FTP-Server: liasun3.epfl.ch Pfad: /pub/gnu/emacs Datei: Gnus2.tar.Z

Bemerkung: Erganzung fur GNU-Emacs, die enthaltenen Lisp-Dateien sollten vor Gebrauch compiliert werden. Ist bereits Bestandteil von Lucid Emacs.

 $\bullet$  INN V1.2:

Datei: inn-changed.tar.Z Bemerkung: Gepatchte Version der Uni Passau, um NNTP-Connects fur PCs zu erm oglichen.

 $\bullet$  INN V1.4:

FTP-Server: ftp.uni-erlangen.de Pfad: /pub/news/inn Bemerkung: Neueste, ungepatchte Version. Wird erst auf dem neuen News-Server installiert werden.

Lucid Emacs:

FTP-Server: 2002.000 PTP-Server: 2002.000 PTP-Pfad: /usr/local/emacs Bemerkung: Kann binar ubernommen werden, mu in /usr/local/emacs installiert werden.

• MTools:

FTP-Server: rrzc1.rz.uni-regensburg.de Pfad: ~c9020/bin Datei: m\* Bemerkung: Konnen binar ubernommen w erden.

 $\bullet$  nn:

FTP-Server: ftp.uni-kl.de Pfad: /pub/unix/mail+news/nn Datei: nn-6.4.16.tar.Z

• patch:

FTP-Server: rrzc1.rz.uni-regensburg.de Pfad: /phy1/local/bin Datei: patch Bemerkung: Kann binar ubernommen w erden.

PERL:

FTP-Server: 2002.000 PTP-Server: 2002.000 PTP-Pfad: /phy1/local/bin Datei: perl Pfad: /phy1/lib/perl Datei: Alle

Bemerkung: Kann binar ubernommen werden, die lib-Files kommen nach /usr/local/ lib/perl, danach ln -s /usr/local /phy1\ .

 $\bullet$  rn:

FTP-Server: ftp.uni-kl.de Pfad: /pub/unix/mail+news/rn

FTP-Server: 2002.000 PTP-Server: 2002.000 PTP- $Pfad: Iusr/local/bin$  /usr/local/bin Bemerkung: Kann in binarer Form ubernommen w erden.

 $\bullet$  TIN: <u>TIME 1999</u>

> FTP-Server: files1zrz.zrz.tu-berlin.de Pfad: /pub/news/tin Bemerkung: Neueste Version der primary Site fur TIN-Releases.

FTP-Server: ftp.uni-kl.de Pfad: /usr/unix/mail+news/xrn Datei: xrn6-18beta2.tar.Z

xvnews:

FTP-Server: ftp.zrz.tu-berlin.de Pfad: /pub/news/xvnews Datei: xvnews-2.0.2.tar.Z

ZModem:

FTP-Server: ftp.uni-kl.de Pfad: /pub/unix/communication Datei: zmodem.tar.Z  $\mathbf{F}$  . Furthermore,  $\mathbf{F}$  and  $\mathbf{F}$  are  $\mathbf{F}$  . The mass of  $\mathbf{F}$  and  $\mathbf{F}$  are  $\mathbf{F}$ 

#### E Literaturverzeichnis

- [1] Joachim Astel (achim@jat.nbg.sub.org). Die Newsgruppen der DE.\*-Hierarchie, April 1993. Existiert als Textdatei im PD-Server in /freeware/software/news/newusers/de-xxx.txt.
- $\Box$  Joachim Astel (achimim Astel (achimation). Einfuhrung, April 1993. Existiert als Textdatei immediatei immediatei immediatei immediatei immediatei immediatei immediatei immediatei immediatei immediatei immediatei imm PD-Server in /freeware/software/news/Newusers/Einfuehrung.txt.
- [3] Joachim Astel (achim@jat.nbg.sub.org). Einleitung zu de.newusers, April 1993. Existiert als Textdatei im PD-Server in /freeware/software/news/Newusers/Einleitung.txt.
- [4] Joachim Astel (achim@jat.nbg.sub.org). Einrichtung von Usenet-Gruppen, April 1993. Regeln fur die Einrichtung und Entfernung von Usenet-Gruppen: RfD, CfV, : : :Existiert als Textdatei im PD-Server in /freeware/software/news/Newusers/NeueGruppen.txt.
- [5] Joachim Astel (achim@jat.nbg.sub.org). Flame-Anleitung, April 1993. Satirischer Text, wie man sich beliebt - machen kann. Existiert als Textuatei im TD-Server in /freeware-/software/news/Newusers/Flaming.txt.
- [6] Joachim Astel (achim@jat.nbg.sub.org). Glossar, April 1993. Erklärung einiger Ausdrücke des Usenet-Jargons. Existiert als Textdatei im Portugale in Jargons. Text der Portugale in 1999 in 1999.
- [7] Joachim Astel (achim@jat.nbg.sub.org). Häufig gestellte Fragen, April 1993. Existiert als Textdatei im PD-Server in /freeware/software/news/Newusers/FAQ.txt.
- [8] Joachim Astel (achim@jat.nbg.sub.org). Headerzeilen, April 1993. Erklarung der Headerzeilen: Subject:, Newsgroups:, Distribution:, ... Existiert als Textdatei im PD-Server in /freeware/software/news/Newusers/Headerzeilen.txt.
- [9] Joachim Astel (achim@jat.nbg.sub.org). Netiquette, April 1993. Die wichtigsten Verhaltensmaßregeln in Stichpunkten zusammengefaßt. Existiert als Textdatei im PD-Server in /freeware/software/news/Newusers/Netiquette.txt.
- [10] Joachim Astel (achim@jat.nbg.sub.org). SEX mit Schafen und Katzen, April 1993. Ein weiterer satirischer Text, der häufig gestellte Fragen entsprechend behandelt. Existiert als Textdatei im PD-Server in /freeware/software/news/Newusers/SEX.txt.
- [11] Joachim Astel (achim@jat.nbg.sub.org). Umlaute im Usenet, April 1993. Ae, ä oder "a? Existiert als Textdatei im PD-Server in /freeware/software/news-/Newusers/Umlaute.txt.
- [12] Hubert Sieverding. V8 Twin Sparc Die Systemtechnologie des SPARCsystems 10. iX, (7):42-47, Juli 1992. Technische Daten und Beschreibung zu Bussystem und Prozessor der SPARCstation 10.
- [13] Brendan P. Kehoe. Zen and the Art of the Internet, Januar 1992. Behandelt News, telnet, ftp, ...Sehr empfehlenswert!
- [14] Larry Wall and Randal L. Schwartz. Programmieren in perl. Carl Hanser Verlag, 1993. Deutsche Ausgabe des bei O'Reilly & Associates erschienenen Originals "Programming in perla , auch als Camel-Book  $\mu$  and  $\mu$  and  $\mu$  authorities are constant. In the camel-Book  $\mu$
- [15] Nicolas Pioch (nicolas.pioch@grasp.inso-lyon.fr) Pioch and  $0<sub>we</sub>$ Rasmussen (d1rasmus@dtek.chalmers.se). A short IRC primer, Februar 1993. Liegt als ASCII-, LaTEX- und PostScript-Datei auf nic.funet.fi im Verzeichnis /pub/unix/irc.
- [16] Rich Salz. InterNetNews: Usenet transport for Internet sites. In Summer '92 USENIX  $-$ June 8-June 12, 1992 – San Antonio, TX, pages 93-98, Juni 1992. Als PostScript-Datei am FTP-Server ftp.uni-erlangen.de in /pub/news/inn/inn-usenix.ps.Z vorhanden.
- [17] Rich Salz (rsalz@uunet.uu.net). Installing InterNetNews. Open Software Foundation, 1.2 edition, Januar 1993. Bei INN 1.2 enthaltene Installationsanleitung.
- [18] Sebastian von Bomhard. Power-Box Erster Test der SPARCstation 10. iX, (9):44-48, September 1992. Detaillierter Bericht uber Eigenschaften der SPARCstation <sup>10</sup> inkl. Benchmarks.
- [19] Susanne Muhrk e. Bruc kenschlag mit System. Workout, (4):18{24, 1992. Suns Umschwung von BSD auf SVR4 und das Ergebnis.
- $\mathcal{C}$  suspense Muhrk e. Zwischen Hamburg und Hamburg und Hamburg und Hamburg und Hamburg und Hamburg und Hamburg und Hamburg und Hamburg und Hamburg und Hamburg und Hamburg und Hamburg und Hamburg und Hamburg und Hamb Rechnerarchitektur als Basis fur Multimedia-An wendungen.
- [21] Syd Weomstein (elm@DSI.COM). answer(1L). DataComp Systems, Inc., 3837 Byron Road, Huntingdon Valley, PA 19006-2320, 2.4 edition, October 1992.
- [22] Syd Weomstein (elm@DSI.COM). autoreply(1L). DataComp Systems, Inc., 3837 Byron Road, Huntingdon Valley, PA 19006-2320, 2.4 edition, October 1992.
- [23] Syd Weomstein (elm@DSI.COM). checkalias(1L). DataComp Systems, Inc., 3837 Byron Road, Huntingdon Valley, PA 19006-2320, 2.4 edition, October 1992.
- [24] Syd Weomstein (elm@DSI.COM). Elm Configuration Guide. DataComp Systems, Inc., 3837 Byron Road, Huntingdon Valley, PA 19006-2320, 2.4 edition, October 1992.
- [25] Syd Weomstein (elm@DSI.COM). Elm Forms Mode Guide. DataComp Systems, Inc., 3837 Byron Road, Huntingdon Valley, PA 19006-2320, 2.4 edition, October 1992.
- [26] Syd Weomstein (elm@DSI.COM).  $elm(1L)$ . DataComp Systems, Inc., 3837 Byron Road. Huntingdon Valley, PA 19006-2320, 2.4 edition, October 1992.
- [27] Syd Weomstein (elm@DSI.COM). fastmail(1L). DataComp Systems, Inc., 3837 Byron Road, Huntingdon Valley, PA 19006-2320, 2.4 edition, October 1992.
- [28] Syd Weomstein (elm@DSI.COM).  $filter(1L)$ . DataComp Systems, Inc., 3837 Byron Road, Huntingdon Valley, PA 19006-2320, 2.4 edition, October 1992.
- [29] Syd Weomstein (elm@DSI.COM). frm(1L). DataComp Systems, Inc., 3837 Byron Road, Huntingdon Valley, PA 19006-2320, 2.4 edition, October 1992.
- [30] Syd Weomstein (elm@DSI.COM). listalias(1L). DataComp Systems, Inc., 3837 Byron Road, Huntingdon Valley, PA 19006-2320, 2.4 edition, October 1992.
- [31] Syd Weomstein (elm@DSI.COM). messages(1L). DataComp Systems, Inc., 3837 Byron Road, Huntingdon Valley, PA 19006-2320, 2.4 edition, October 1992.
- [32] Syd Weomstein (elm@DSI.COM). newalias(1L). DataComp Systems, Inc., 3837 Byron Road, Huntingdon Valley, PA 19006-2320, 2.4 edition, October 1992.
- [33] Syd Weomstein (elm@DSI.COM). newmail(1L). DataComp Systems, Inc., 3837 Byron Road, Huntingdon Valley, PA 19006-2320, 2.4 edition, October 1992.
- [34] Syd Weomstein (elm@DSI.COM). printmail(1L). DataComp Systems, Inc., 3837 Byron Road, Huntingdon Valley, PA 19006-2320, 2.4 edition, October 1992.
- [35] Syd Weomstein (elm@DSI.COM). readmsg(1L). DataComp Systems, Inc., 3837 Byron Road, Huntingdon Valley, PA 19006-2320, 2.4 edition, October 1992.
- [36] Syd Weomstein (elm@DSI.COM). The Elm Alias System Users Guide. DataComp Systems, Inc., 3837 Byron Road, Huntingdon Valley, PA 19006-2320, 2.4 edition, October 1992.
- [37] Syd Weomstein (elm@DSI.COM). The Elm Filter System Guide. DataComp Systems, Inc., 3837 Byron Road, Huntingdon Valley, PA 19006-2320, 2.4 edition, October 1992.
- [38] Syd Weomstein (elm@DSI.COM). The Elm Reference Guide. DataComp Systems, Inc., 3837 Byron Road, Huntingdon Valley, PA 19006-2320, 2.4 edition, October 1992.
- [39] Syd Weomstein (elm@DSI.COM). The Elm Users Guide. DataComp Systems, Inc., 3837 Byron Road, Huntingdon Valley, PA 19006-2320, 2.4 edition, October 1992.
- [40] Syd Weomstein (elm@DSI.COM). wnewmail(1L). DataComp Systems, Inc., 3837 Byron Road, Huntingdon Valley, PA 19006-2320, 2.4 edition, October 1992.